# **Hra pre virtuálne múzeum v prostredí COLLADA**

Bc. Mariana Kuchyňárová

2010

# **Hra pre virtuálne múzeum v prostredí COLLADA**

DIPLOMOVÁ PRÁCA

Bc. Mariana Kuchyňárová

## **UNIVERZITA KOMENSKÉHO V BRATISLAVE FAKULTA MATEMATIKY, FYZIKY A INFORMATIKY KATEDRA INFORMATIKY**

Študijný odbor 9.2.1 Informatika

vedúci diplomovej práce doc. RNDr. Andrej Ferko, PhD.

BRATISLAVA 2010

Vyhlasujem na svoju česť, že predloženú diplomovú prácu som vypracovala samostatne s využitím uvedenej literatúry a informačných zdrojov.

V Bratislave, dňa 6.5. 2010

Bc. Mariana Kuchyňárová

## ZADANIE DIPLOMOVEJ PRÁCE

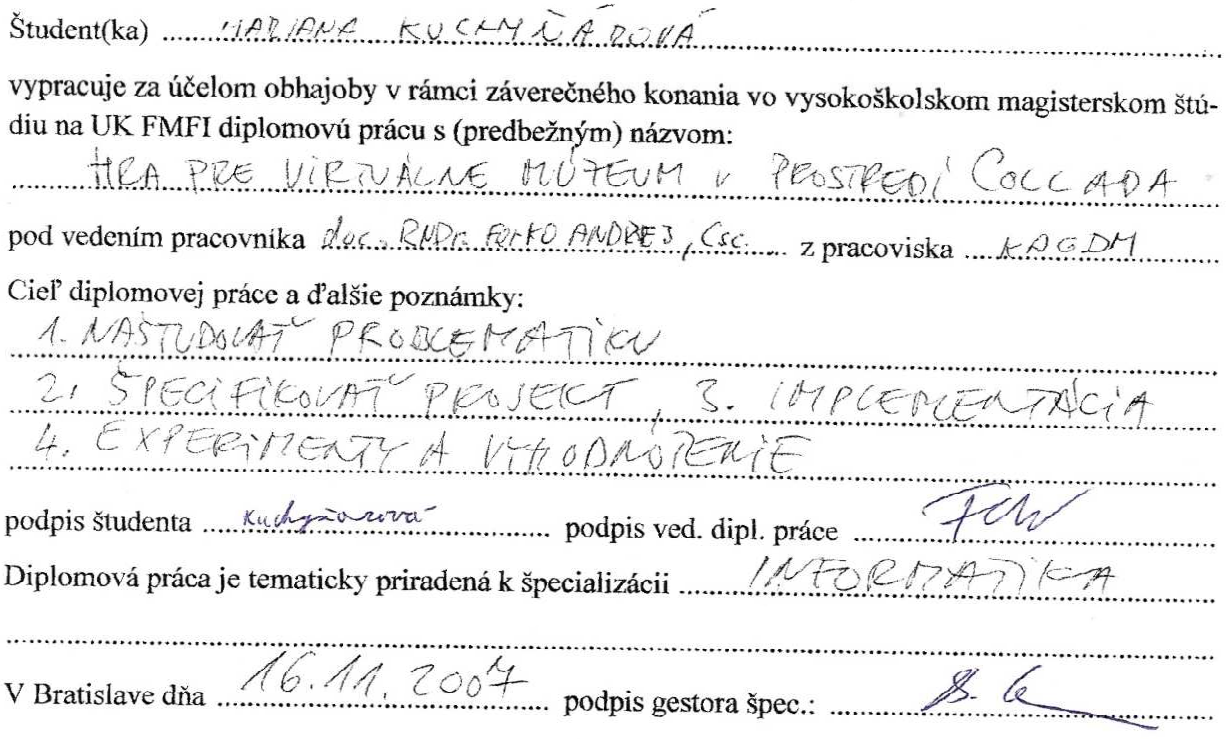

Poznámka: Vyplňujte v 3 exemplároch: 1 pre študenta, 1 pre vedúceho práce, 1 pre študijné oddelenie (odovzdá študent pri zápise do 4. ročníka).

Ďakujem vedúcemu diplomovej práce doc. RNDr. Andrejovi Ferkovi, PhD. za cenné rady a pripomienky. Pani Ive Varhaníkovej za veľkú pomoc pri snímaní, pani Beáte Husovej a pracovníkom Mestského múzea v Bratislave za všetky poskytnuté materiály, možnosť zdokumentovania exponátov a zaujímavé nápady. Základnej umeleckej škole z Bánoviec nad Bebravou za otestovanie hry a vyplnenie ankety a všetkým hlasujúcim. Rodine a blízkym priateľom za morálnu podporu.

Bc. Mariana Kuchyňárová

### **Abstrakt**

Táto práca sa zaoberá prostredím COLLADA, tvorbou hry s použitím modelov v tomto formáte a spôsobom ich použitia vo flash aplikácii. Popisuje tvorbu schému COLLADA dokumentov. Predstavuje počítačovú hru "Včely v múzeu". Včely v múzeu je budovateľská stratégia, ktorá simuluje život včiel a je venovaná Múzeu hodín v dome U dobrého pastiera. Navrhli sme metodológiu vyhodnotenia, skupinového hrania a testovania. Vyhodnotili sme reakcie hráčov na hru, ich činnosti na internete a názory na užitočnosť hier pre virtuálne múzeá. Hra je všeobecne použiteľná pre mediálny a audiovizuálny obsah. Experimentovali sme aj so skupinovým hraním hry v rámci seminára Virtuálna realita bez hraníc.

**Kľúčové slová :** COLLADA, počítačová hra

### **Abstrakt**

This work deals with the environment COLLADA, creating games using the models in this format and manner of their use in a flash application. COLLADA schema describes the production of documents. It represents the computer game "Včely v múzeu". Včely v múzeu is strategy game that simulates the life of bees and is dedicated Museum hours in the house U dobrého pastiera. We proposed a methodology for evaluation and testing of group play. We evaluated responses of players to play them on the internet and views on the usefulness of games to virtual museums. Game is generally applicable to the media and audiovisual content.

**Key words:** COLLADA, computer game

## **Zoznam použitých skratiek**

- LCD displej z tekutých kryštálov<br>RTS real-timové stratégie  $-$  real-timové stratégie TBS – ťahové stratégie<br>FSP – strieľačky z pohl – strieľačky z pohľadu prvej osoby RPG – hra na hrdinov DCC – tvorba a modifikácia digitálneho obsahu XML – rozšíriteľný značkovací jazyk – licencia pre slobodný softvér
- VMC Virtual Muzeum of Canada

## **Zoznam tabuliek**

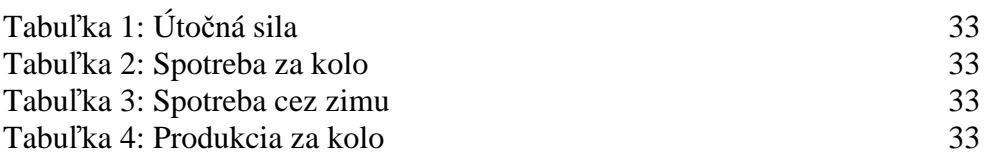

## **Zoznam obrázkov**

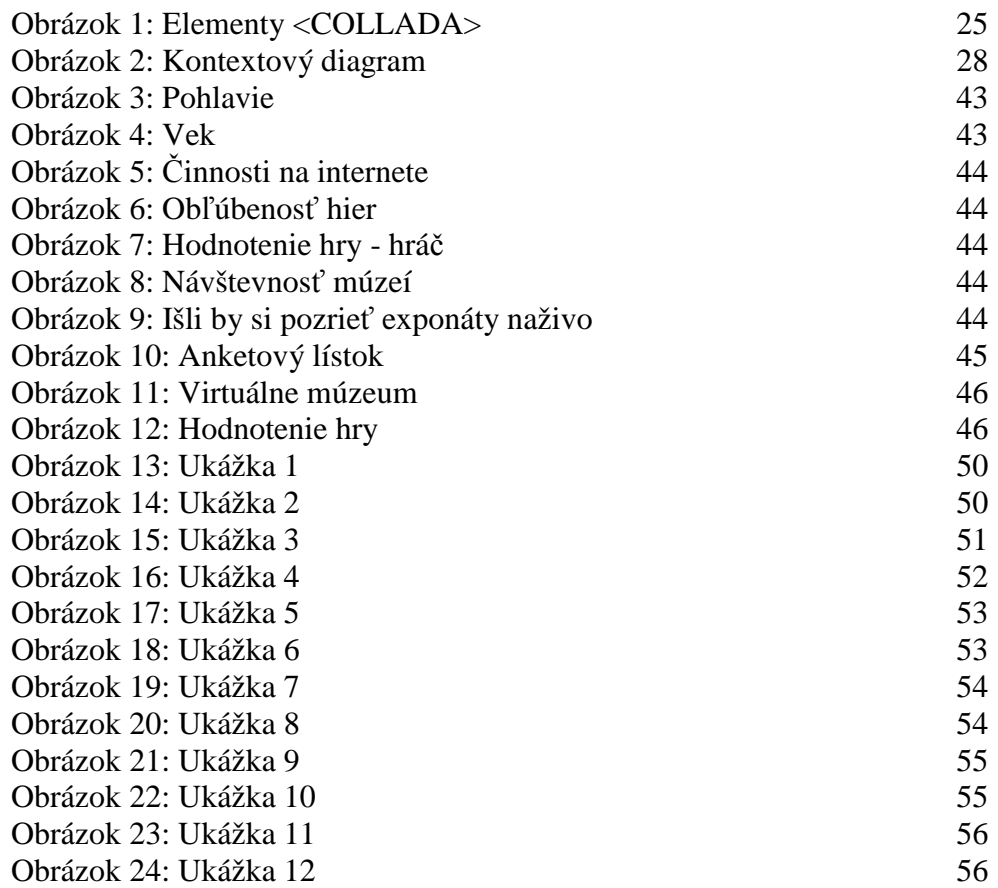

## **Obsah**

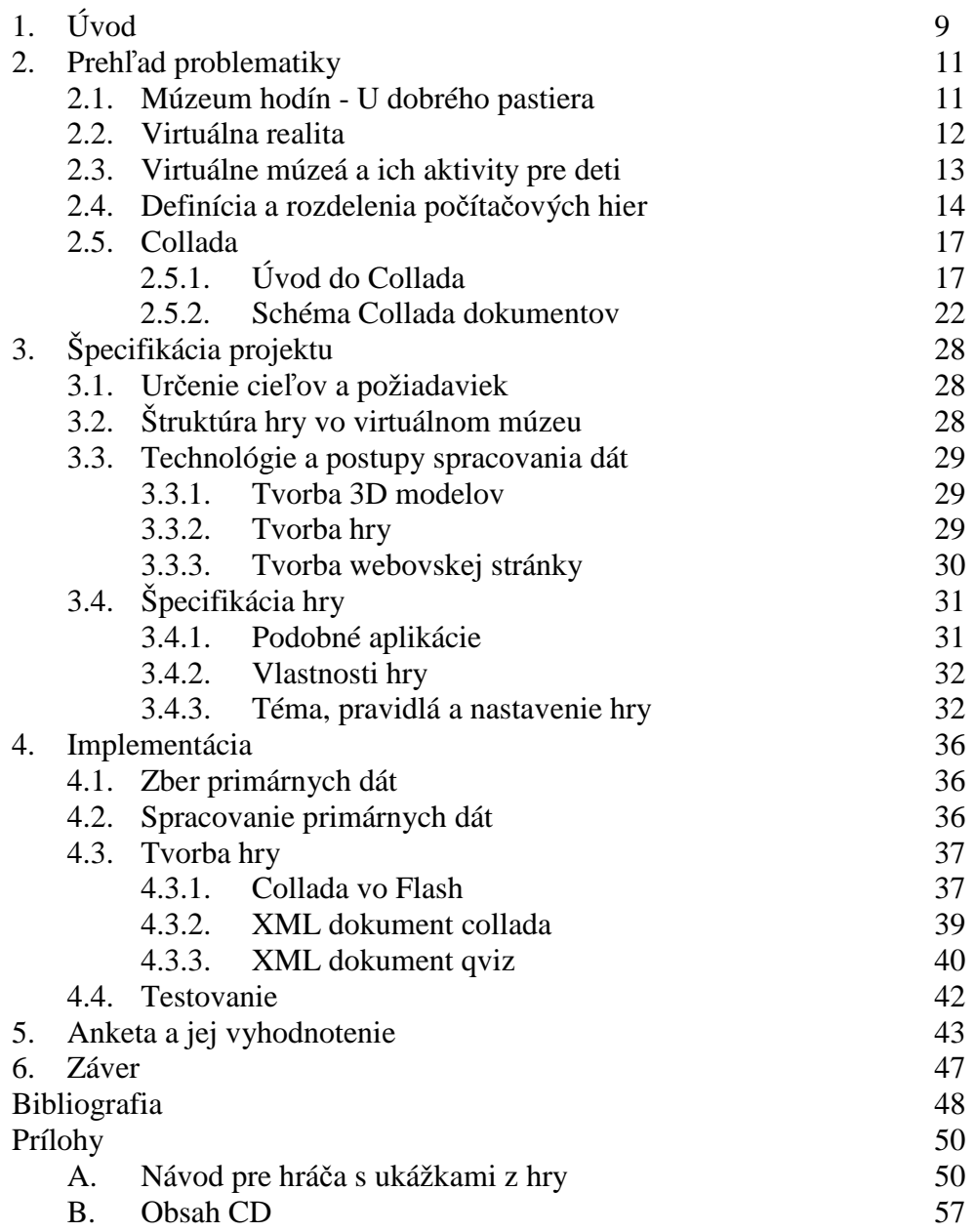

## **1. Úvod**

Už od pradávna ľudí priťahovali hry. Hrať sa je prirodzená schopnosť každého človeka, aj keď si to niektorí nechcú pripustiť. Ľudí na hrách láka najmä radosť so samotnej hry a pocit výhry nad súperom. Každý rád utečie aspoň na chvíľu do sveta, kde platia iné pravidlá. Pravidlá hry, ktoré sú dané a niekedy si ich môže hráč aj sám meniť alebo vytvárať. Do sveta, v ktorom môže byť nesmrteľný, mať všetko pod kontrolou a neplatiť za svoje chyby. Zdokonaľuje si svoje schopnosti najpríjemnejšou formou, formou hry. Niektoré hry zlepšujú našu pozornosť, iné našu schopnosť rýchleho rozhodovania alebo schopnosti vytvárania stratégie na dosiahnutie určitého cieľa.

Motiváciou práce bola požiadavka Múzea mesta Bratislavy na edukačné hry pre múzeá. Cieľom tejto práce je zoznámenie čitateľa s novým prostredím COLLADA a predstavenie hry simulácie života včiel, ktorá sa volá "Včely v múzeu". Včely v múzeu je edukačná hra pre Múzeum hodín v dome U dobrého pastiera v Bratislave.

Už v roku 1963 sa objavila prvá počítačová grafická aplikácia, bežiaca v reálnom čase, ktorá s volala Sketchpad. Napísal ju pán Ivan Sutherland. Definoval v nej základnú štruktúru pre dáta scény, ktorá sa používa dodnes. Jeho aplikácia bola jednoduchá. Nemusel sa zaoberať problémom, ktorý trápi veľa súčasných vývojárov, procesom prenosu 3D dát medzi aplikáciami. Väčšina dnešných nových 3D modelovacích programov má vlastný formát na ukladanie scén a snažia sa zabezpečiť importovanie z iných formátov scén, čo nebýva ľahké a zaberá veľa času. Jednou z možností ako vylepšiť túto situáciu je použiť formát COLLADA.

Druhá kapitola obshuje základné informácie o Múzeu hodín - U dobrého pastiera. Pár slov si povieme o virtuálnej realite a pozrieme sa aké aktivity pre deti môžeme nájsť na stránkach virtuálnych múzeí. Posledná časť kapitoly (Úvod do Collada a Schéma Collada dokumentov) je venovaná Collade. Čitateľ sa dozvie o pokusoch pred vytvorením Collady a aké vylepšenia priniesla. Oboznámi sa so štruktúrou COLLADA dokumentov a COLLADA elementu.

Tretia kapitola je špecifikácia projektu, v ktorej sú uvedené použité technológie, prehľad podobných aplikácií, oboznámenie sa s témou, nastavením a pravidlami hry.

Štvrtá kapitola s názvom Implementácia oboznámi čitateľa s dôležitými časťami programu samotného.

Posledná piata kapitola je venovaná ankete a jej vyhodnoteniu.

Príloha obsahuje návod na používanie aplikácie.

## **2. Prehľad problematiky**

## **2.1. Múzeum hodím – U dobrého pastiera**

V tejto kapitole si predstavíme múzeum, ktorému bude venovaná výsledná aplikácia tejto práce.

Múzeum hodín v Bratislave sa nachádza v dome U dobrého pastiera na Židovskej ulici. Samotná budova je jedinečná pamiatka drobnej rokokovej architektúry v strednej Európe z rokov 1760-1765. Dom má tri jednoizbové podlažia, kde zvláštnosťou je osobitný vchod pre každé z nich. Meno má podľa sochy Dobrého pastiera, ktorej kópia je osadená pred ním.

Zbierka hodín Múzea mesta Bratislava obsahuje vyše 400 kusov exponátov a je to jedna z najväčších zbierok na Slovensku, ktorá vznikala od prvých rokov jeho existencie. V zbierke nájdeme hlavne mechanické hodiny, ale nachádzame tu aj slnečné alebo presýpacie hodiny. Najstaršie hodiny v zbierke sú z druhej polovice 17. storočia, ako sú vzácne bicie stolové hodiny od augsburského majstra Marcusa Bohma a celokovové nástenné hodiny. V múzeu sa tiež nachádza vežový stroj z kostola v Devíne z 18. storočia, ako aj hodiny v štýle empíru z 19. storočia, obrazové hodiny, niektoré aj s hracími strojčekmi a mnohé ďalšie.

### **2.2. Virtuálna realita**

Nasledujúca kapitola sa bude venovať pojmu virtuálna realita a rozdeleniu typu aplikácii spájajúcich tento pojem.

Pod pojmom virtuálna realita si väčšina z nás predstaví trojrozmerné prostredie simulované pomocou počítača, čo najvernejšie zobrazujúce skutočnosť. Snaží sa o čo najobjektívnejšie zobrazenie modelov, scén a pohybu v priestore, ako aj interakciu s modelmi. Všetky tieto často neľahké úlohy sa vykonávajú v reálnom čase alebo s čo najkratšou odozvou na akciu používateľa.

Aplikácie zaraďujúce sa pod pojem virtuálna realita môžeme rozdeliť do troch typov [1]:

- 1. Pohlcujúca virtuálna realita (Immersive virtual reality) vyznačuje sa špeciálnymi zariadeniami, ktorých cieľom je používateľa úplne oddeliť od vonkajších vnemov, ako sú prilba s LCD monitormi, dátové rukavice alebo aj simulátory vo forme kabiniek, schopné simulovať fyzikálne sily pôsobiace priamo na návštevníka
- 2. Rozširujúca virtuálna realita (Augmented virtual reality) informácie zo skutočného sveta sú skombinované s prvkami virtuálnej reality, príkladom takejto technológie je prechádzka v skutočnom svete s použitím špeciálnych okuliarov na doplnenie už neexistujúcich pamiatok a predmetov.
- 3. Jednoduchá virtuálna realita tieto aplikácie vystačia s obyčajnou obrazovkou a stereofónnymi reproduktormi, paria sem napríklad rôzne počítačové hry ale aj virtuálne múzeá.

### **2.3. Virtuálne múzeá a ich aktivity pre deti**

Ako už názov napovedá v tejto kapitole si definujeme pojem virtuálne múzeum a predstavíme niektoré z častých typov aktivít pre deti z existujúcich virtuálnych múzeí.

Virtuálne múzeum sa definuje ako multimediálna kolekcia telematicky dostupných digitálnych dát i kognitívny priestor s nekonečnou kapacitou na rozširovanie, kombináciu, kompozíciu a rekompozíciu [2]. Využíva sa na digitalizáciu dát, zachovanie a ľahšie sprístupnenie historického dedičstva. Múzeum sa týmto spôsobom dostáva do každej domácnosti prostredníctvom internetu a informácie sú prístupné odkiaľkoľvek v ktorúkoľvek hodinu. Kvalitu zážitku návštevy takéhoto múzea neovplyvňuje iba množstvo a rozmanitosť exponátov, ale aj použité technológie, ako sú statické obrázky, panorány a 3D modely.

Virtuálnych múzeí na internete nájdeme už pomerne veľké množstvo. Jednou z ich úloh je zaujať čo najviac návštevníkov. Nás bude zaujímať ich ponuka určená pre deti, ako sú interakcia s modelmi exponátov, kvíz, rôzne druhy krížoviek, doplňovačiek ale hlavne rôzne hry zamerané na tematiku daného múzea. Dobrým príkladom na interaktivitu medzi návštevníkom a modelom nám ponúka virtuálne múzeum 3D Ancient Wonders [I-2]. Jednotlivé modely sú tu zobrazené trojrozmerne s možnosťou otáčania modelu vzbudzujúci dojem prechádzky v priestore. Najznámejšie a najrozsiahlejšie virtuálne múzeum je Virtual Museum of Canada [I-1]. Obsahuje informácie z viac ako 1300 múzeí a veľké množstvo hier s tematikou niektorého z nich. Virtuálne múzeá sa udomácnili aj u nás na malom Slovensku, ako je napríklad Považské múzeum 3D online [I-4].

Tato práca je venovaná hlavne aktivitám pre deti vo virtuálnych múzeách, ako už bolo povedané na najväčšiu zbierku som našla vo Virtual Museum of Canada. Niektoré z hier inšpirovali aj neskôr predstavenú aplikáciu, ako bola Acadie [I-7], I like cats [I-8], S.O.S history [I-19] a The Life of Dr Frappier [I-20] (bližšie sú popísané v kapitole 3.).

### **2.4. Definícia a rozdelenie počítačových hier**

Hra je jednou zo základných činností zvierat a ľudí. Schopnosť hrať sa má každý z nás už od narodenia, veď kto sa v detstve nerád hral? Na prvý pohľad je to bezúčelová činnosť, ktorá spoločnosti nič neprináša, ale nie je tomu tak. Hra nás v detstve pripravuje na skutočný svet. Tak, ako mláďatá zvierat trénujú a zdokonaľujú svoje schopnosti hrami, aj mi sme sa hrami pripravovali na život. Hra rozvíja ľudskú predstavivosť a je najjednoduchším spôsobom učenia. Prináša účastníkovi pocit uspokojenia, úniku pred problémami, radosť z víťazstva, ale aj sklamanie pri prehre. Zároveň nás učí bojovať s prekážkami, nevzdávať sa a vyrovnávať sa s prehrou.

Detské hry z pohľadu psychológie môžeme deliť rôznymi spôsobmi [I-5].

Napríklad podľa nemeckej psychologičky Ch. Bühlerovej ich delíme na:

- Funkcionálne hry hry, ktoré sa zakladajú na jednoduchých pohyboch orgánov a činnostiach spôsobujúcich hráčovi radosť
- Fikcionálne hry tieto hry napomáhajú rozvoju intelektových funkcií a umožňujú poznávať rôzne stránky predmetovej aj sociálnej skutočnosti, sú to hry typu *je budem predavač a ty kupujúci* alebo *ja budem lekár a ty chorý*
- Konštrukčné hry tvoria prechod od činnosti v hre k práci

Ďalšie členenie hier je na hry s pravidlami a na hry tvorivé (existujú pravidlá, ale hráči si tieto pravidlá v priebehu hry upravujú, tvoria ich počas hry).

Hry s pravidlami môžeme ďalej rozdeliť na pohybové hry (umožňujú cvičiť obratnosť, rýchlosť, silu a koordinovať svoje správanie v súlade s pravidlami) a didaktické hry, ktoré organizujú dospelí. Sledujú pri nich určité výchovno-vzdelávacie ciele a zlepšujú tým vtip, pohotovosť a rečovú pripravenosť hráčov.

Hry z matematického hľadiska rozdeľujeme na hry s úplnou informáciou a na hry s neúplnou informáciou alebo na deterministické hry (svoje ťahy máme plne pod kontrolou) a nedeterministické hry (ťahy alebo ich vyhodnotenie čiastočne, niekedy aj úplne závisia od náhody). Deterministické hry sú hry s úplnou informáciou alebo hry s neúplnou informáciou. Nedeterministické hry sú hry s neúplnou informáciou. Podrobnejšie sa hrami z matematického hľadiska zaoberá teória hier.

V súčasnej dobe je veľký výber počítačových hier, ich tvorba sa stala biznisom a už nie je len zábavou úzkej skupiny ľudí. Hrajú sa ligy, súťaže alebo dokonca aj majstrovstvá a olympiády. Stali sa fenoménom dnešnej doby a súčasťou našej kultúry.

Prvé počítačové hry boli 2D, ale napriek tomu sú stále atraktívne pre hráča. Mnohé z nich prežili dodnes ako napríklad Tetris. Naopak klasické Fight (dvaja hráči sa snažia rôznymi kombináciami kopov a úderov poraziť súpera), FX-fighter, Mortal Kombat, Street Fighter, nájdeme už prevažne iba na konzolách. Samozrejme nesmieme zabudnúť ani na známi Duken Nuken a point & click adventúry.

Súčasné počítačové hry rozdeľujeme na [I-6]:

- 1. *strategické hry* vaša postava sa v hre fyzicky nenachádza, všetko ovládate zvrchu a len na vašej stratégii (postupe) závisí osud každého a všetkého (aj porážka, prípadne prekabátenie súpera)
	- a. *real-timové stratégie (RTS)*  odohrávajú sa v reálnom čase, sú založené na systéme ťaženia surovín, stavania budov, výroby jednotiek a na obranu a na útok proti nepriateľovi. Prvú RST vytvorili vo Westwood studio s názvom Dune 2. Dnešnými real-timovými stratégiami sú napríklad Warcraft, Age of Empires alebo aj Homeworld.
	- b. *ťahové stratégie (TBS turn-based strategy)*  na rade je vždy iba jeden hráč, ktorý vykoná nejaké inšrukcie a potom odovzdá slovo druhému. Prvá takáto hra bola samozrejme šach a medzi dnešné najznámejšie patrí Civilization, Warlords, Heroes of Might & Magic alebo UFO a mnoho ďalších.
	- *c. budovateľské stratégie* sú to viac menej mierové hry. Ide v nich o stavanie a rast. Jednou z takýchto hier je budovanie mesta s názvom SimCity. Ďalšie sú Caesar, Anno 1503, RollerCoaster, Tropico,...
- *2. akčné hry*  sú priamočiare, jednoduché, ale aj najviac kritizované. V týchto hrách ide predovšetkým o akciu, spojenú so zneškodňovaním nepriateľa.
- *a. first-person Shooter (FPS)* strieľačky z pohľadu hlavného hrdinu*.* Prvá takáto hra bola hra s názvom Wolfenstein 3D, ale skutočný úspech mala až hra Doom. Ďalšími hrami sú napríklad Duke Nuken 3D, Half-Life, Counter-Strike, ...
- *b. akčné arkády*  často sa prelínajú s inými žánrami a obsahujú prvky zbíjania
- *c. stealth akcie*  cieľom hry je dostať sa k cieľu najnenápadnejším spôsobom. Sú to napríklad hry Hitman, Thief, Splinter Cell.
- *3. role-playing games (RPG)*  v týchto hrách ide o vývoj hrdinu a o dobrodružstvo.
- *4. simulácie*  sú hry, ktoré sa snažia viac či menej vierohodne simulovať nejakú činnosť reálneho života.
	- *a. letecké simulácie*  napríklad: F-22 Lightning, Combat Flight Simulator, ...
	- *b. automobilové simulátory* automobilové preteky pri veľmi veľkých a nebezpečných rýchlostiach (Need for Speed, Colin McRae Rally, ...)
	- *c. športové simulátory* simulácie hokeja (NHL), basketbalu (NBA), futbalu (FIFA), amerického futbalu (NFL) a iných športov
	- *d. simulátory života* jeden z najznámejších je The Sims, ktorý simuluje život bežného človeka. Objavujú sa už aj simulátory z ríše zvierat.
- *5. adventúry* je 3D rozprávanie príbehu so silným dôrazom na dej, atmosféru, napätie a záhadu (napríklad: Little Big Adventure, Polda, ...).

### **2.5. COLLADA**

COLLADA (**Colla**borative **D**esign **A**ctivity) je formát výmenného súboru pre interaktívne 3D aplikácie [I-12].

COLLADA je definovaná ako otvorený štandard XML schémy pre výmenu digitálnych aktív medzi rôznymi grafickými softvérovými aplikáciami súbormi s príponou .dae (**d**igital **a**sset **E**xchange). Oficiálne bol vytvorený v spoločnosti Sony Computer Entertainment pre PlayStation 3 a PlayStation Portable. Prvá verzia bola vydaná v októbri 2004 [I-14].

## **2.5.1. Úvod do COLLADA**

V tejto kapitole sa budeme zaoberať otázkou "Prečo bola COLLADA vymyslená?". Definujeme problém, ktorý rieši a poskytneme čitateľovi prehľad o vývoji tohto projektu od jeho vzniku po súčasnosť [3].

Interaktívna aplikácia sa skladá s dvoch hlavných zložiek. Prvou je aplikácia, ktorá poskytuje používateľovi informácie v reálnom čase a prostriedky k interakcii s ňou. Druhá časť obsahuje informácie, prostredníctvom ktorých sa aplikácia riadi a nazývame ju obsah (content). COLLADA je sústredená na obor interaktívnej aplikácie v kultúrno-zábavnom priemysle. Obsah býva trojrozmerný a súvisí s interaktívnou aplikáciou alebo je to hra. Používateľovi takejto aplikácie hovoríme hráč.

Aplikácia hráčovi poskytuje rôzne typy informácií, ktoré sú závislé na výstupných zariadeniach. Napríklad na zobrazenie obrazovej informácie sa používa

- **u** jedna alebo niekoľko obrazoviek
- skupina rozprávačov na zvukovú informáciu
- fyzický vnem ako chvenie joystiku.

Aplikácia môže mať výstup na niekoľko senzorov súčasne, ktoré môžu byť na rozdielnych miestach. Skupine senzorov pohybujúcich sa spolu hovoríme pozorovateľ (observer).

Pozorovateľom sú napríklad dva virtuálne senzory, ktoré predstavujú pohľad vo virtuálnom aute cez predné sklo a súčasne aj cez zadné zrkadlo. Niektoré aplikácie obsahujú aj niekoľko pozorovateľov súčasne, ako napríklad rozdelenie obrazovky v hre pre dvoch alebo aj viac hráčov.

Obsah zahŕňa všetky dáta požadované senzormi, ktoré aplikácia chce používať. Obsah môže mať viacnásobne reprezentované uloženie, čiastočné delenie elementov. Rozdielna reprezentácia údajov sa volá scény.

Iným typom interaktívnej aplikácie je tréningový simulátor. Jeho účelom je používateľa učiť ako sa správať v reálnom svete v reálnych situáciách. Tieto aplikácie cvičia správne reakcie, aby sa odstránili smrteľné omyly. Na tento typ aplikácií sa tiež môžu použiť COLLADA dokumenty. Vidíme, že aj keď sa COLLADA sústreďuje na interaktívne hracie aplikácie, aj iné typy aplikácií môžu mať z nej prospech.

COLLADA schéma podporuje všetky rysy, ktoré moderná trojrozmerná interaktívna aplikácia potrebuje, vrátane programovateľných tieňových efektov a fyzikálnych simulácií.

Exportovať zlepšenie nie je jednoduchá úloha. Všetci herní vývojári sa zhodnú v tom, že tvorba a údržba exportéra zaberá veľmi veľa času. Limituje to herných vývojárov, lebo často dobré pomôcky alebo technológie nemôžu byť použité kvôli nedostatku flexibility v dizajne obsahu pipeline (content pipeline). Na riešenie práve tohto problému bola navrhnutá COLLADA.

*Pipeline je množina dát spracovávaných elementov zapojených v rade tak, že výstup jedného elementu je vstupom pre nasledujúci element.*

Vývojári museli určiť formu, v ktorej budú exportovať, čo nie je jednoduchá úloha. Forma musí byt flexibilná, aby podporovala zmeny v požiadavkách v priebehu vývojového procesu. Niektorí vývojári sa pokúšali riešiť tento problém tak, že celý obsah pipeline je obsiahnutý v exportovanom kóde. Výstup takto exportovaného procesu je vo forme potrebnom pre beh programu. Tento prístup je problematický dovtedy, kým pluginové rozhranie nie je skonštruované k ovládaniu takých komplexných aplikácii. Toto je tiež príčina veľkých údržbových problémov.

Ďalší z prístupov vývojárov je obmedziť vstupné dáta do najjednoduchších dát, takých ako geometria, zobrazovanie textúr, obrazov a vytvoriť súbor integrovaných pomôcok k tvorbe zvyšovania informácie. Zdá sa to byť celkom úspešný prístup pre vývojárov, ktorých cieľom je sústrediť sa na špeciálnu podmnožinu hracích aplikácií, pričom tvoriť ich obsah môže relatívne malý tím. Ak je takáto pomôcka dobre zrealizovaná a navrhnutá, tak môže poskytovať dizajnérom hier veľmi krátku slučku spätnej väzby medzi obsahom tvorby a jeho vizualizáciou počas behu programu. Tento prístup má aj niekoľko nedostatkov. Napríklad, že sa nemôže použiť externá technológia bez toho, aby bola integrovaná do pomôcky samotnej.

Tieto prístupy nezlepšili situáciu, ktorá mala umožniť vývojárom:

- používanie množstva nezávislých pomôcok
- povoliť zavedenie nových technológii
- tvorbu možného prispôsobenia obsahu pipeline k použitiu veľkých tímov.

*DCC (Digtal Content Creation) je pojem znamenajúci tvorbu a modifikáciu digitálneho obsahu (napríklad animácia, zvuk, video, atd.), ako časť z výrobného procesu pred uvedením v koncovom produkte.*

Všetko by bolo jednoduchšie, keby sa pomôcky v obsahu pipeline importovali aj exportovali v presne stanovenom všeobecnom formáte. Vývojári by si nemuseli písať a udržovať ich vlastný exportér a dáta by boli priamo k dispozícii obsahu pipeline. Cieľom COLLADA je vývoj pokrokovejšieho pipeline. COLLADA mala byť transportný mechanizmus medzi rôznymi pomôckami v obsahu pipeline. Problémov pri hľadaní takéhoto všeobecného formátu je viac. Jedným z nich sú DCC pomôcky, ktoré môžu byť nezávislé a majú rozdielne spôsoby popisovania dát. Niektoré pomôcky majú špecifické atribúty, ktoré vývojári chcú použiť v ich pipeline, ale ktoré nemôžu byť exportované z iných DCC pomôcok.

Dizajnový zámer COLLADA má umožňovať nielen exportovanie dát z DCC pomôcok, ale aj ich importovanie. Hlavný dôvod pre toto je sprístupniť veľké množstvo pomôcok ku schopnému vzájomnému pôsobeniu s prvou DCC pomôckou vybratou herným vývojárom. COLLADA sa použije ako potrubie. Toto je odpoveď na narastajúcu potrebu vývojárov, byť schopný používať pomocné programy (utilities), ktoré sa hodia ich obsahu pipeline bez potreby dozvedieť sa, ako vložiť pomocný program dovnútra základných DCC. Tiež odstráni potrebu priemyslu tvoriť externé užitočné pomôcky so špeciálnymi úlohami, ako napríklad triangulácia. Prínosom by mohla byť open-source komunita, aj keď herným spoločnostiam sa to nepáči hlavne kvôli zásahu do patentových práv, a preto sa odmietajú zúčastňovať na opensource projektoch.

COLLADA môže byť medziformát (intermediate format), alebo výmenný formát (interchange format). Čo sa myslí pod týmito pojmami a aký je medzi nimi rozdiel?

Medziformát je formát, ktorý sa používa na vyberanie informácií z DCC pomôcky, v tvare vhodnom na spracovanie k tvorbe dát používaných v koncovej aplikácii ako je hra. Pre COLLADA to znamená, že COLLADA dokument sa môže rozdeliť na kusy, ktoré môžu byť jednotlivo spracované. Napríklad jeden COLLADA dokument môže len ovládať fyzikálne dáta a iný tiene. Môžeme ich spojiť neskôr v našej pipeline, alebo v konečnej aplikácii. Koncová aplikácia musí byť schopná vziať jednotlivé COLLADA dokumenty a zhromaždiť ich do jedného dokumentu.

Výmenný formát je využívaný pre výmenu informácii z jednej DCC pomôcky do inej. Cieľom pre takýto formát je byť schopný prepísať súbory medzi aplikáciami bez straty dát. Napríklad schopnosť vymeniť NURBS primitívy z Maya do 3ds max. To znamená, že každá DCC pomôcka musí byť schopná importovať a exportovať všetky informácie v dokumente.

Hlavný rozdiel medzi medziformátom a výmenným formátom je, že výmenný formát potrebuje k podpore všetky požadované rysy stanovené pri zdrojovej a cieľovej DCC pomôcke. Medziformát potrebuje zobrazovať údaje spôsobom, ktorý je vhodný pre ďalšiu aplikáciu v reťazi pomôcok a nepotrebuje byť načítaný späť ku skoršej DCC pomôcke.

Pre grafické spoločenstvo je dôležité podieľanie sa na dizajnovaní štandardného medziformátu, aby sa zabránilo situácii, keď jedna spoločnosť diktuje, aký vzhľad má byť a potom používa svoje postavenie na odstránenie konkurencie a súťaženia.

Všetko to začalo v Sony Computer Entertainment, ktorý robil dôkladnú analýzu všetkých existujúcich formátov. COLLADA bola pôvodne vymyslená pre PlayStation 3 a PlayStation Portable. S projektom sa spojilo mnoho iných spoločností:

- Vicarious Vision s produktom Alchemy, ktorý získali nákupom Intrinsic Graphics
- Emdigo použil COLLADA v trojrozmernej grafike mobilných telefónov
- Novadex je spoločnosť hernej fyziky v reálnom čase
- Discreet reprezentuje 3ds Max
- Alias reprezentuje Maya
- Softimage reprezentuje Softimage XSI

Vznikla neoficiálna pracovná skupina a po roku týždenných stretnutí bola vytvorená COLLADA 1.0 špecifikácia. Cieľom bolo, aby bol každý partner spokojný so špecifikáciou. Nebola to ľahká úloha. Nejedna spoločnosť sa snažila, aby bol prijatý ich formát miesto tvorby nového. Prijať ho nebolo možné kvôli veľkej konkurencii v odvetví, COLLADA mala byť otvorený formát a preto nemôže mať konkrétneho vlastníka.

Prvé verejné predstavenie COLLADA bolo na konferencii SIGGRAPH '04. Prezentovaná bola COLLADA 1.0, ktorá bola vytvorená sponzorovaním Tech Talk. Tento projekt bol uvedený ako verejnosti otvorený projekt. Hlavným cieľom tejto verzie bolo získať ďalších priaznivcov a spätnú väzbu. Uvedenie COLLADA splnilo svoj účel, čo malo za následok opravy a vznik ďalších verzií:

- 1.2 február 2005
- 1.3 jún 2005
- $\blacksquare$  1.4.0 január 2006
- 1.4.1 júl 2006
- 1.5 august 2008

Na konferencii SIGGRAPH '05 bolo oznámené, že Khronos Group prijíma COLLADA ako priemyselný štandard. Bol to veľmi významný krok pre COLLADA. Dosiahla oficiálny status priemyselného štandardu a všetky členstvá súhlasili s tým, že COLLADA neporušuje žiaden medzisieťový protokol (IP). V marci 2009 vydal Google nový experimentálny plugin, ktorý umožňuje zobrazovať a animovať detailné grafické 3D objekty v prehliadači s použitím formátu COLLADA.

#### **2.5.2. Schéma COLLADA dokumentov**

Táto kapitola vysvetľuje jadro COLLADA technológie zvolenej ako XML, XML schému URI a adresovací mechanizmus. Tiež uvedie COLLADA dokument a jeho elementy jadra  $\langle\text{COLLADA}\rangle$  [3].

COLLDA je v prvom rade technológia, ktorá kóduje obsah a informáciu ako používať obsah. V druhom rade potrebuje mať medzinárodné kódovanie, aby bola ľahko použiteľná aj užívateľom v rôznych krajinách. XML (Extensible Markup Language) si vybrali, lebo:

- vyhovoval vývojovým požiadavkám na jazyk XML
- je dobre definovaný pre World Wide Web Consortium
- je podporovaný veľkým počtom pomôcok a aplikácií

Ďalšou jeho výhodou je zrozumiteľnosť a XML syntaktický analyzátor (XML parsers) pre skoro každý jazyk a lokalitu.

#### COLLADA zdieľa niektoré z výrazov a definícii s XML. Napríklad:

*Docunent – informácia reprezentujúca použitie XML je zakotvená v dokumente. XML dokument môže byť súbor, web stránka, databáza dotazov alebo celá databáza.* 

*Element – XML dokument sa skladá hlavne s elementov, ktoré môžu byť vnorené. Vytvárajú hierarchickú štruktúru informácie. Koreňovým elementom (root element) nazývame najkrajnejší element dokumentu. Elementy sú ohraničené začiatočným (<a>) a koncovým tagom (</a>). Medzi týmito tagmi je časť, ktorú nazývame obsah. Sú to buď textové dáta alebo vnorený element (takzvané dieťa elementu). Vyzerá nasledovne : <tag> Obsah </tag>*

*Attributes – nachádzajú sa v štartovacom elemente a obsahujú doplňujúce údaje o elemente, príklad : <tag atribut1="hodnota"> obsah </tag>* 

*Poznámky – píšu sa medzi <!—a --> a slúžia na informovanie čitateľa*.

XML dokument popisujúci štruktúru a obmedzenia COLLADA dokumentu sa nazýva COLLADA schéma. Je jedinečný a verejne prístupný. XML dokumenty sa prispôsobujú COLLADA schéme, ktorá sa volá COLLADA prípadové (instance) dokumenty.

Jazyk dokumentu XML schémy poskytuje opisnú informáciu požadovanú k potvrdeniu platnosti prípadového dokumentu. Aplikácia skontroluje správnosť a zhodu prípadového dokumentu použitím pravidiel a obmedzení obsiahnutých vnútri schémy. Kontrola platnosti je proces zisťovania či sa aplikujú hodnoty riadiace sa všetkými obmedzeniami. Hodnota je neplatná a najskôr aj chybná, ak nevyhovela obmedzeniu a obsah je neplatný, ak je v neotvorenom prípadovom dokumente.

Stupeň obmedzenia v schémach môže byť rôzny. Nezávislé obmedzenie je nezávislé na aplikácii alebo kontexte. Takéto obmedzenie je jednoducho opisateľné a implementovateľné. Ďalší druh obmedzenia je závislé obmedzenie, ktoré závisí na jednom alebo na viacerých pravidlách. Ak sa k týmto pravidlám nemôže pristupovať, potom obmedzenie nemôže byť kontrolované a následne aj hodnota nemôže byť potvrdená. XML schéma jazyka poskytuje náčrt hlavne nezávislých obmedzení.

Kontrolu XML schémy jazyka a XML prípadového dokumentu môžeme použiť, ak:

- máme prípadový dokument
- máme schému dokumentu
- prípadový dokument deklaruje jeho schémou
- XML syntaktický analyzátor (parser) je vedomý XML schémy jazyka a je schopný pristupovať k obom dokumentom

COLLADA dokumenty sú XML prípadové dokumenty. COLLADA schémový dokument definuje správnu štruktúru a obsah COLLADA dokumentu. COLLADA dokument je celok prenášaný pre obsah, keď je uložený ako súbor informácií. Odporúčaná prípona je "dae"

(Digital Asset Exchange). COLLADA dokument je jazyk dorozumievania medzi aplikáciami a nie je veľmi vhodný na odovzdávanie dát do databázových štruktúr.

Príklad prípadového dokumentu, v ktorom chýbajú atribúty:

```
<?xml version="1.0" encoding="utf-8"?> 
<COLLADA 
   xmlns="http://www.collada.org/2005/11/COLLDASchema" 
    version="1.4.0"> 
</COLLADA>
```
Príklad schémového dokumentu s elementom "COLLADA" s jedným atribútom "version", kde sa udalosti týkajú jeho výskytu a hodnoty:

```
<?xml version="1.0" encoding=utf-8"?><xs:schema 
 xmlns="http://www.collada.org/2005/11/COLLADASchema"
 xmlns:xs="http://www.w3.org/2001/XMLSchema" 
 targetNamespace= 
  "http://www.collada.org/2005/11/COLLADASchema"> 
  <xs>element name="COLLADA"> 
    <xs:complexType> 
    <xs:attributename="version" type="xs:string"
        use="required" fixed="1.4.0"> 
    </xs:attribute> 
    </xs:complexType> 
  </xs:element> 
</xs:schema>
```
Ako vidíme na príklade prípadového dokumentu, koreň COLLADA dokumentu musí obsahovať aspoň jeden element <asset>. Ďalšie vnorené elementy sú nepovinné, takto môže obsahovať žiadny alebo viac knižných elementov, žiadny alebo jeden <scene> element, žiadny alebo viac <extra> elementov. <COLLADA> je komplexný element, ktorý obsahuje vnorené elementy a atribúty. Elementy majú svoju fixnú postupnosť, ktorú vidíme na obrázku 1.

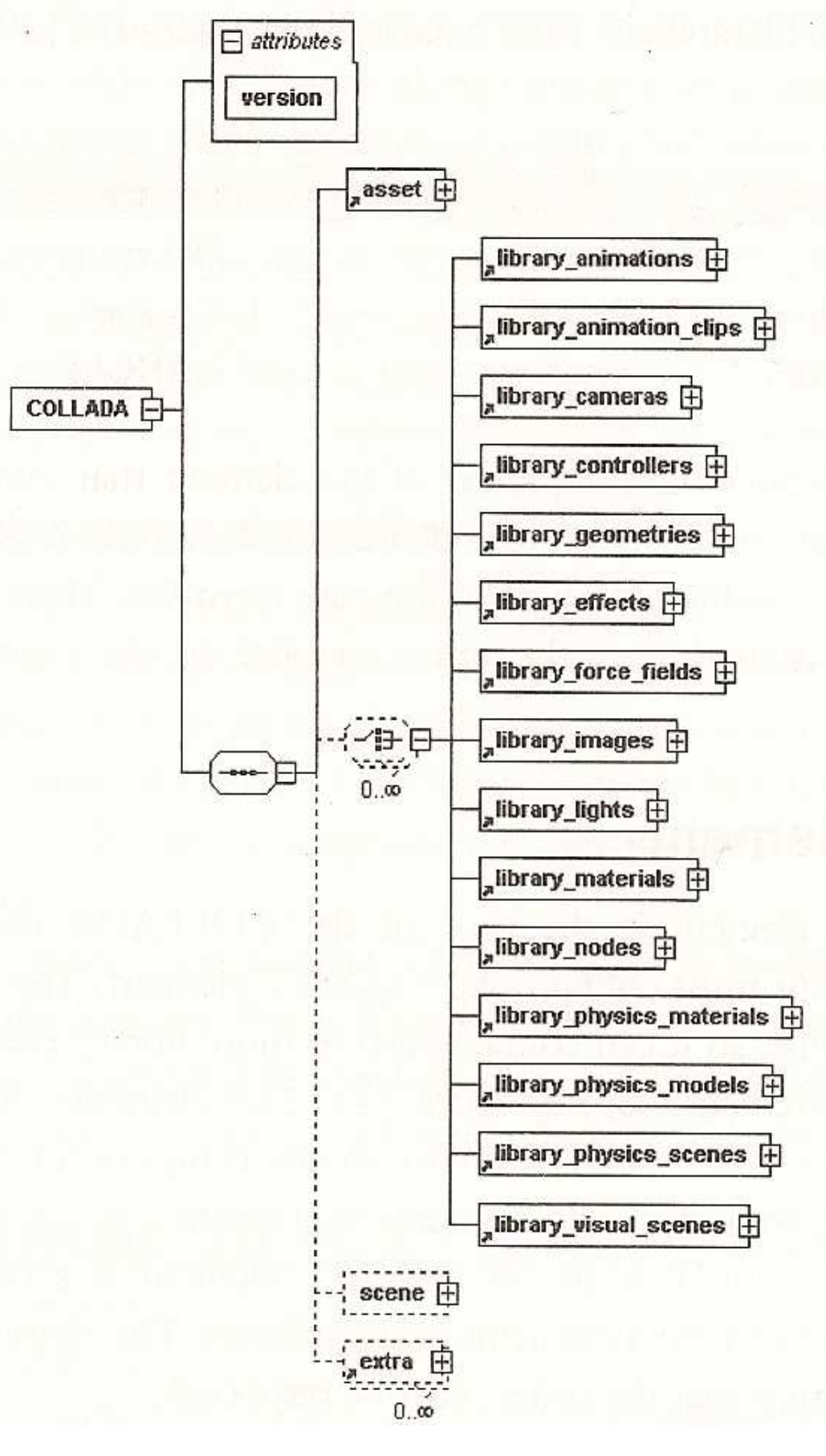

*Obrázok 1 Elementy <COLLADA>* 

```
<COLLADA> element môže vyzerať napríklad takto:
```

```
<?xml.version="1.0" encoding="utf-8"?> 
<COLLADA 
  amines="http://www.collada.org/2005/11/COLLADASchema"
   version="l.4.0"> 
    <asset> 
      <contributor> 
           <author>lthompson</author> 
           <authoring_tool>Maya 7.0.1 COLLADA exporter 
           </author ing__tool> 
           <source_data>file://C:/ ... /cube_I-Maya.mb 
           </source_data> 
      </contributor> 
      <created>2005-0 7-28T18:12:59Z</created> 
      <modified>2005-07-28T18:12:59Z</modified> 
      <unit narne=" centimeter" meter="1 .e-002"/> 
      <up__axis>Y__UP</up_axis> 
    </asset> 
    <library_materials> . . . </library_materials> 
    <library_geornetries> . . . </library_geometries> 
    <library_lights> ... </library_lights> 
    <library_cameras> . . . </library_cameras> 
    <scene> ... </scene> 
</COLLADA>
```
K zjednodušeniu exportu a importu COLLADA dokumentov sú zverejnené dve opensourcové knižnice COLLADA DOM a FCOLLADA. COLLLADA DOM je generovaný v kompilačnom čase z COLLADA schémy. Toto poskytuje nízko-levelové pripojenie, ktoré eliminuje potrebu písania analýz programov ručne, ale limituje písanie a čítanie len na jednu verziu COLLADA. Naopak FCOLLADA, ktorú vytvoril Feeling Software, poskytuje vysokolevelové prepojenie. Do FCOLLADA dokážeme importovať všetky verzie COLLADA a používa sa v ColladaMaya, ColladaMax a v niekoľkých komerčných nástrojoch na tvorbu hry.

Nájdu sa už aj aplikácie, ktoré prijali COLLADA ako vlastný formát, alebo ako jednu z možností vstupného formátu na jednoduché použitie COLLADA ako medziformátu. Jedným z takýchto aplikácii je Google Earth. Google Earth použil COLLADA ako formát na popísanie zaľudnených objektov na Zemi.

Z hore uvedených dôvodov a kvôli perspektívnosti sme sa rozhodli pre COLLADA.

# **3. Špecifikácia projektu**

## **3.1. Určenie cieľov a požiadaviek**

Cieľom tejto práce je naštudovať problematiku, týkajúcu sa formátu COLLADA a vytvoriť počítačovú hru pre virtuálne múzeum. Práca môže poslúžiť aj ako pomôcka pri zoznamovaní sa touto technológiou alebo ako návod na jeho použitie pri tvorbe hry publikovateľnej na internete, ktorá využíva 3D objekty.

Hra musí využívať objekty vo formáte COLLADA a musí byť umiernená na internete. Charakter hry bude edukačný a bude hráča zoznamovať s informáciami o exponátoch múzea. Pri návrhu a tvorbe diela sa bude klásť dôraz na jeho efektívnosť, bezpečnosť a funkčnosť. Ovládanie hry bude intuitívne a zamerané na deti. Hra by mala byť funkčná bez ohľadu na to, aký prehliadač alebo operačný systém bude užívateľ používať.

## **3.2. Štruktúra hry vo virtuálnom múzeu**

Základná scéna hry bude obsahovať 3D model exponátu podľa výberu hráča a menu na ovládanie hry. Ďalšou zložkou hry budú kvízové otázky s možnosťou rozdelenia do troch obtiažností. Hra bude flashová aplikácia umiestnená na internetovú stránku, venovanú tejto hre. Hráči na stránke budú môcť nájsť okrem návodu a ukážkového videa hry, aj informácie o exponátoch nachádzajúcich sa v hre.

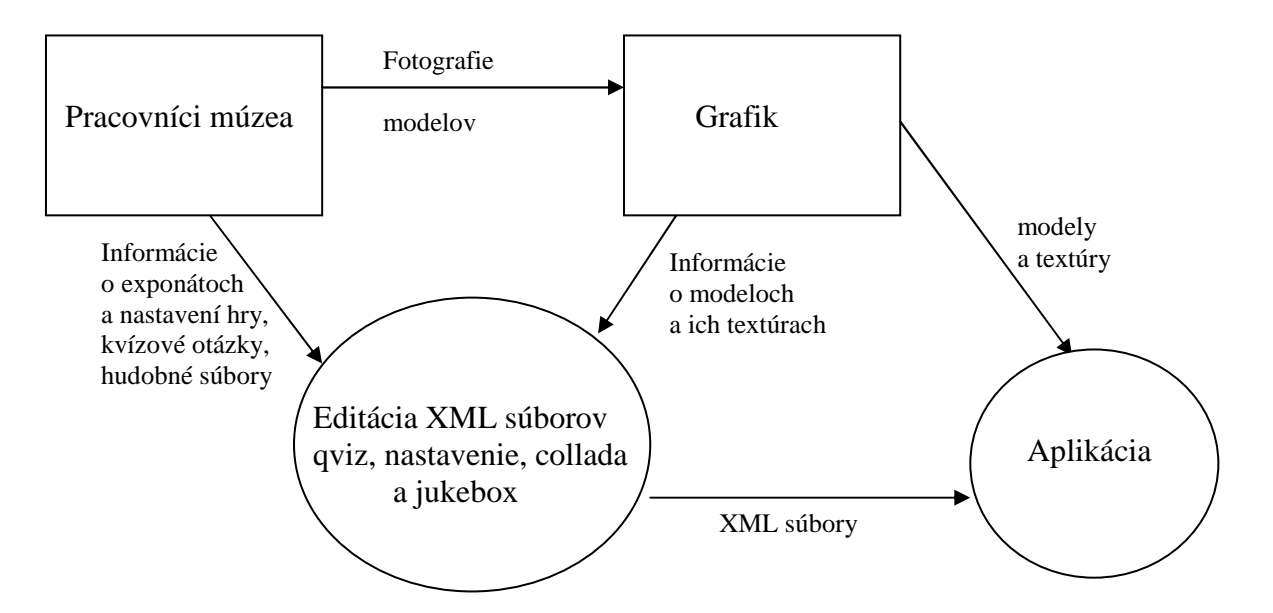

*Obrázok 2: Kontextový diagram* 

### **3.3. Technológie a postupy spracovania dát**

#### **3.3.1. Tvorba 3D modelov**

Formát COLLADA je ešte stále mladá a vyvíjajúca sa technológia. Za dobu svojej existencie si našiel miesto vo viacerých komerčných aj voľne šíriteľných programoch, zameraných na tvorbu 3D grafiky, medzi najznámejšie komerčné patria Maya, 3ds max a medzi voľne dostupné Blender, SketchUp. Môj výber padol na Blender a SketchUp (základná verzia) na základe ich nulovej ceny a aj napriek tomu porovnateľnému výkonu s komerčnými projektmi.

Blender je softvér šíriteľný pod licenciou GNU GPL (open source). Slúži na modelovanie a vykresľovanie 3D počítačovej grafiky, tvorbu animácie a filmov. Ako ukážka čo sa dá vytvoriť iba použitím open source aplikácii, bol svetu 24. marca 2005 predstavení krátky animovaný film Elephant Dream. Blender budem pri svojej práci používať hlavne na vytváranie zložitejších 3D modelov [I-15].

SketchUp už pri prvom použití osloví jednoduchým a intuitívnym ovládaním. Využijem ho hlavne na mapovanie textúr a export do formátu .kmz. Tento formát podporuje aplikácia Google Earth a po rozpakovaní obsahuje model vo formáte .dae a použité textúry.

Na úpravu textúr bude použitý program Gimp, ktorý je právom považovaný za najlepší slobodný grafický nástroj na tvorbu a úpravu rastrovej grafiky. Použitý formát bude JPG kvôli svojim vlastnostiam pri zobrazovaní fotografií (väčšina textúr budú fotografie exponátov múzea) a malej výslednej veľkosti súboru.

#### **3.3.2. Tvorba hry**

Pri výbere jazyka na tvorbu samotnej aplikácie bolo na výber z viacerých možností. Najvhodnejší kandidáti boli Visual studio 2008 Expres Edistions s použitím knižnice COLLADA DOM alebo Adobe Flash s použitím Papervision 3D. Aplikácia má byť publikovaná na internete, a preto je najvhodnejšie použitie Flashu.

Papervision 3D je voľne dostupný 3D engine pre platformu Flash. Navrhnutý bol pre COLLADA formát. Podporuje polygonálnu geometriu a lineárne mapovanie textúr.

### **3.3.3. Tvorba webovskej stránky**

Webovská stránka bude využívať html, php, css a samozrejme aj Flash, v ktorej je samotná aplikácia.

Stránka obsahuje sekcie:

- 1. Úvod základné informácie o múzeu a predstavenie budovy múzea
- 2. Dejiny merania času stručný prehľad histórie merania času
- 3. Bratislavskí hodinári história hodinárstva v Bratislave
- 4. Expozícia hodín predstavenie expozície v Múzeu hodín v dome U dobrého pastiera
- 5. Hra samotná hra
- 6. Návod základné informácie o hre, manuál a ukážka hry
- 7. Anketa

## **3.4. Špecifikácia hry**

### **3.4.1. Podobné aplikácie**

Moje prvé kroky pri tvorbe hry viedli do Virtual Museum of Canada (VMC). Z mnohých zaujímavých a nápaditých hier si teraz predstavíme tie, ktoré boli inšpiráciou pri tvorbe hry a porovnáme ich s ňou.

Acadia je stránka venovaná histórii vidieckeho života. Zaujímavá je hlavne kresleným dizajnom, ktorý sa opakuje vo viacerých aktivitách pre deti. Námet spojenia kreslených motívov s realistickými časťami scény bol inšpiráciou pri tvorbe dizajnu hry. Vo VMC jednou so zaujímavých hier je aj hra s názvom S.O.S History. S.O.S. History hráča dostáva priamo do múzea medzi vykopávky a pozostatky budov, pričom sú požité fotografie a panorámy s interaktívnymi bodmi na prechádzanie medzi obrazmi a časťami hry. Takto vytvorená scéna je pútavá a hráč pri hraní spoznáva aj samotné múzeum. Možnosť preniesť hráča priamo do priestorov múzea vo svojom projekte nevyužívam, ale inšpirovalo ma upriamiť pozornosť hráčov na jednotlivé exponáty múzea, ich umiestnením na scéne a hlavne zameraním otázok na model vybraný hráčom.

The Life of Dr Frappier – The Adventures of a Great Scientist môžeme nájsť na stránkach VMC. Hra má princíp známej hry bludisko s pridaním hľadania a odpovedania na kvízové otázky. Táto adventúra je pekný príklad spojenia známej hry na prvý pohľad úplne rozdielnej od kvízových hier a kvízových otázok, malými zmenami pravidiel. Pri tvorbe aplikácie som sa snažila použiť podobný spôsob zapojenia kvízových otázok do hry tak, aby nebola iba hľadaním správnych odpovedí na otázky. Inšpiráciou bola aj čisto kvízová hra venovaná mačkám I Like Cats. Kvízové otázky sú nápadito rozdelené do troch obtiažností, kde pri výbere ťažšej otázky je možnosť získania viac bodov. Táto hra zaujme aj pestrosťou jednotlivých otázok, ako napríklad výber obrázku, priradenia názvov k obrázkom, cez zoradenia obrázkov a mnoho iných. Inšpiráciou pre mňa bola hlavne možnosť rozdelenia otázok do obťažností a rozdielne zisky bodov.

#### **3.4.2. Vlastnosti hry**

Aplikácia bude publikovateľná na internete pre všetky webovské prehliadače a operačné systémy, jedinou podmienkou je mať podporu Flash aplikácií. Meniť obsah a nastavenia hry sa dajú bez zasahovaní do kódu pomocou štyroch XML súborov:

- nastavenie slúži hlavne na aktivovanie alebo deaktivovanie rozdeľovania kvízových otázok do obtiažností
- qviz znenia otázok a odpovedí
- collada exponáty a ich textúry
- jukebox skladby znejúce v pozadí hry

Zmenou týchto vstupných informácií je možné ľahko vytvoriť verzie hry pre ďalšie múzeá, ako aj meniť už hotové verzie hry ako napríklad pridávať modely alebo otázky.

### **3.4.3. Téma, pravidlá a nastavenie hry**

V súčasnej dobe sa veľa ľudí bojí včiel, a to hlavne preto, že o nich málo vedia. Poznanie ich spôsobu života by mohlo hlavne deťom ukázať užitočnosť týchto malých stvorení. Včely okrem opeľovania rastlín, produkujú aj sladký a najmä zdravý med. Málokto si tiež uvedomuje, že spôsob ich života nie je vôbec jednoduchý. Hra bude obsahovať exponáty a otázky z Múzea hodín v dome U dobrého pastiera v Bratislave.

Cieľom hry je mať na konci v úli čo najviac medu, ktorý predstavuje aj výsledné skóre hráča. Hra má stanovený herný čas s vopred určeným počtom kôl, predstavujúcich kvízové otázky a prepočet hry. Hra skončí aj vtedy, keď zomrie posledná včielka alebo keď hra hráča prestane baviť. Hráč si môže zvoliť jeden z troch druhov včiel ("útočné", "polo útočné" a "mierumilovné"), ktoré sa líšia schopnosťami jednotlivých včiel.

"Útočné" včely, ako už ich názov naznačuje, sú veľmi dobrými bojovníkmi. Majú nielen najsilnejších bojovníkov, ale aj silnejšie robotnice. Nevýhodou bojovníkov je ich veľká spotreba potravy (veď keď už sú také silné tak musia aj veľa jesť). Robotnice sa tiež dokážu brániť, asi ako tretina bojovníka. Je to ich veľkou prednosťou, lebo ich môže hráč efektívne použiť aj na stráženie úľa. Jedinou nevýhodou tohto druhu úľa je pomalšie zbieranie peľu, čo spôsobuje potrebu mať v úle veľké množstvo robotníc zbierajúcich peľ.

"Polo útočné" včely sú včely, ktoré sú dobré v boji aj v zbieraní zásob, ale v ničom nie sú najlepšie. Bojovníci nespotrebúvajú toľko potravy ako útočné včely, ale ani nie sú takí dobrí strážcovia. Robotnice sú šikovnejšie, a preto ich netreba tak veľa na zásobovanie a živenie úľa.

"Mierumilovné" včely sú ako stvorené na robenie veľkých zásob. Ich nevýhodou je, že bojovníci slabo bránia, ale aj málo zjedia. Ich robotnice robia veľmi rýchlo a efektívne, ale vôbec nevedia brániť úľ. Dávať ich na ochranu úľa nemá žiadny význam. Míňajú málo zásob, preto na zásobovanie úľa ich stačí málo.

Tabuľky útočných síl jednotlivých včiel, spotreba a produkcia jedla:

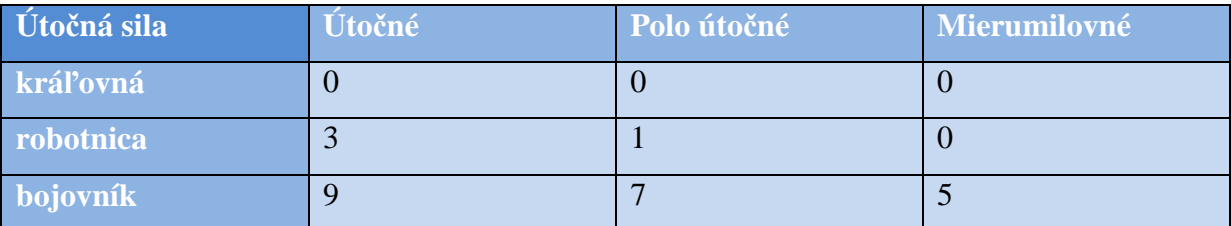

#### *Tabuľka 1: Útočná sila*

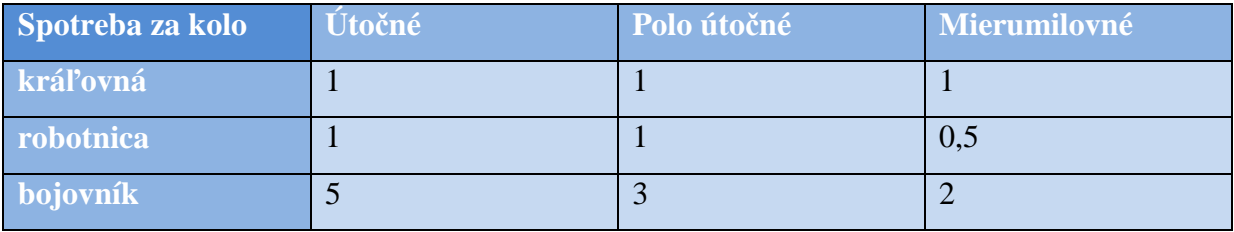

#### *Tabuľka 2: Spotreba za kolo*

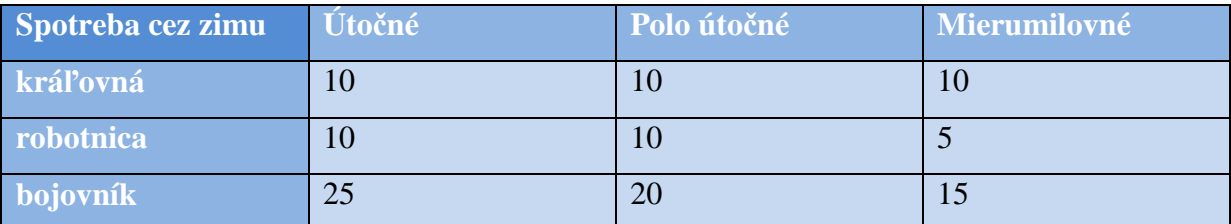

#### *Tabuľka 3: Spotreba cez zimu*

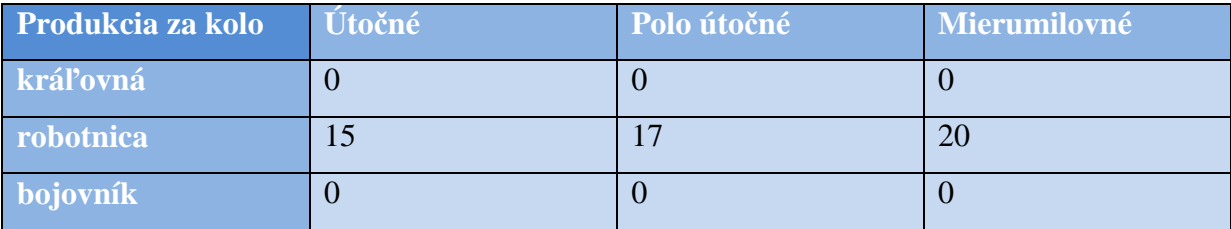

*Tabuľka 4: Produkcia za kolo* 

Scenár tejto hry je pomerne jednoduchý a hráč si ho do určitej miery tvorí sám. Na začiatku hráč dostane mladučkú kráľovnú, robotnice a bojovníkov. Všetky druhy úľov dostanú rovnaký počet a to dvadsať robotníc, jednu kráľovnú a piatich bojovníkov. Na začiatku je malá šanca, že úľ napadne medveď, čo sa časom rýchlo zmení. Začnú pribúdať vajíčka, ktoré odnášajú včely, ktoré sa o ňu starajú. Včely vajíčka odnášajú o poschodie nižšie do škôlky, kde sa o ne starajú už iné robotnice. Tieto ich kŕmia a keď sú už dosť veľké, začnú si robiť prácu, ktorú dostanú podľa nastavenia rozdelenia novej generácie. Podľa tohto nastavenia sa vypočíta pravdepodobnosť, či nová včela bude robotnica alebo bojovník a podľa toho sa upraví náhodná funkcia, ktorá rozhodne, čím bude táto včielka. Ak sa vyhodnotí ako nový bojovník, začne strážiť. Ak sa narodí nová robotnica, hneď začína zbierať med. Rozdiel od skutočného života včiel a tejto hry je práve v spôsobe výberu typu novej včely. V skutočnom živote je už dopredu dané, aká včielka vyrastie. Dané je to tým, čo jej dávajú jesť. Postupne sa hráčovi úľ rozrastá a musí mu zabezpečovať viac potravy. Sklady potravín prestávajú stačiť, tak hráč musí poslať niekoľko robotníc, aby ich zväčšili, čo ho stojí časť zásob. V skladoch treba postupne odkladať aj stravu na zimu. Či má hráč v sklade dosť jedla pre svoju populáciu, sa dozvie v menu, spolu s množstvom nazbieraného a spracovaného peľu. Zima prichádza vždy po 20 kolách. Včely vtedy spia. Odpočíta sa určitá čiastka zo zásob podľa druhu a počtu členov úľa. Ak v úli nie je dosť zásob na prezimovanie celej populácie hráč riskuje, že mu zomrú dôležití členovia úľa. Vždy prežije iba toľko včiel, pre koľko je v úle zásob. Občas sa stane, že na úľ zaútočí nepriateľ, ktorým je medveď. Ten môže mať rôzne veľkú silu, ktorá závisí od veľkosti úľa a čiastočne aj od náhody (od 20 do 500). Dôsledkom jeho návštevy, je strata časti zásob. Strata sa vypočíta z pomeru útočnej sily medveďa a útočnej sily úľa. Veľký úľ nám častejšie priláka nepriateľa. Veľkosť úľa závisí od počtu členov, ktorí v ňom bývajú. V hre sa dá na začiatku vybrať z troch obtiažností. V prvej obtiažnosti "jednodnoduché" uľ neohrozuje ani medveď ani neprichádza zima, je vhodná na zoznámenie sa s hrou. Pri obtiažnosti "ťažké" nám pribudne zimovanie úľa. V obtiažnosti "expert" už máme nielen príchod zimy ale aj návštevy medveďa, ktorý hráčom vie hru riadne skomplikovať.

Čas v hre budú predstavovať kolá, spustením nového kola sa vykoná prepočet. Spočíta sa vyprodukovaný med a jeho spotreba, vyhodnotí sa nová generácia, prípadné napadnutie úľa a pri vybraných kolách iba samotné prezimovanie. Hráč bude kolá získavať za svoje vedomosti v rôznych kvízových otázkach. Zloženie otázok bude závisieť od vybraného

modelu predstavujúceho úľ a ak máme otázky rozdelené do obtiažností aj od zvolenej obtiažnosti. Počet otázok k jednotlivým exponátom môže byť rôzny. Výber otázok bude náhodný, ale nebudú sa opakovať. Ak sa nám otázky pre vybraný model minú, hra nám ponúkne na výber ďalší model. Model môžeme zmeniť kedykoľvek za iný. Hráč bude môcť odpovedať na 20 otázok. Po minutí kôl aj otázok včely už nezbierajú med a skóre hry sa už nemení. Hra sa končí stlačením tlačidla koniec a hráč sa dozvedá aj množstvo nahraných bodov.

## **4. Implementácia**

### **4.1. Zber primárnych dát**

Fotografie potrebné na tvorbu modelov exponátov boli nafotené v Múzeu hodín v dome U dobrého pastiera. Možnosť nafotiť hodiny so všetkých strán nám bola umožnená za prítomnosti pani kurátorky a pracovníkov múzea. Autori použitých fotiek sú vedúci práce doc. RNDr. Andrej Ferko, PhD., pani Iva Varhaníková a ja.

Sprievodná hudba v hre bola poskytnutá formou audio kazety s názvom Hracie hodiny pani Beátou Husovou z Múzea mesta Bratislavy. Na kazete sa nachádza deväť skladieb šiestich hracích hodín zo zbierky Múzea hodín. Niektoré z nich sa nachádzajú aj vo výslednej aplikácii (ako napríklad Obrazové hodiny s pohľadom na Bratislavu a iné). Pani Beáta Husová poskytla aj texty a otázky o múzeu.

### **4.2. Spracovanie primárnych dát**

Fotografie nebolo treba výrazne upravovať. Pri tvorbe väčšiny textúr bolo potrebné vyrezať časť fotky, kde sa nachádzal samotný objekt alebo jeho časť, prípadne upraviť perspektívu. Všetky úpravy boli uskutočnená pomocou programu Gimp. Kvízové otázky a pomocné informácie o exponátoch boli zapísané do XML súboru, viac sa o ňom dozviete v nasledujúcej kapitole 4.3. Tvorba hry.

### **4.3. Tvorba hry**

V tejto kapitole si povieme viac o vybraných častiach programu aplikácie. Podrobnejšie sa budeme venovať načítaniu modelu, jeho zobrazeniu, manipulácii s ním na scéne a potrebnými úpravami v texte samotných modelov. Pozrieme sa aj na štruktúru XML dokumentov používaných na ukladanie informácií o modeli a o kvízových otázkach.

#### **4.3.1. Collada vo flash**

Adobe Flash je grafický vektorový program, ktorý sa používa na tvorbu interaktívnych animácií, prezentácií a hier. Implementácia programového jazyka ActionScript, ktorý je vyspelý objektovo orientovaný programovací jazyk, robí z Adobe Flash mocný nástroj. Samotný flash má aj jednu slabosť a to, že slúži predovšetkým na tvorbu dvojrozmernej grafiky. Toto rieši open source knižnica Papervision3D. Papervision3D prináša do flash aplikácií nielen možnosť tvorby trojrozmerného prostredia, ale aj tvorbu aplikácií s vlastnosťou importovania trojrozmerných objektov priamo do aplikácie. Hra Včely v múzeu má tiež túto vlastnosť. Zobrazujú sa v nej modely exponátov, ktoré sú uložené vo formáte Collada. Informácie o modeloch načítavame z XML dokumentu s názvom collada, o ktorom si viac povieme v nasledujúcej kapitole.

Na začiatku si musíme XML dokumt collada načítať do premennej Cxml, pomocou ktorej sa dostaneme k dôležitým informáciám o modeli a importovať knižnicu Papervision3D.

*import org.papervision3d.view.Viewport3D; import org.papervision3d.scenes.Scene3D; import org.papervision3d.cameras.Camera3D; import org.papervision3d.materials.BitmapFileMaterial; import org.papervision3d.materials.ColorMaterial; import org.papervision3d.materials.utils.MaterialsList; import org.papervision3d.objects.parsers.Collada; import org.papervision3d.render.BasicRenderEngine;* 

V aplikácií je vždy načítaný iba jeden model, čím zachovávame flexibilitu aplikácie v počte modelov. Tento spôsob si môžeme dovoliť aj vďaka dobrej rýchlosti načítavania modelu. Na načítanie modelu používame funkciu Scena a model ukladáme do premennej collada, ktorá je typu Collada. Prvou úlohou funkcie je načítanie zoznamu materiálov. Jednotlivé materiály môžu byť farby textúr alebo bitmapy. Do zoznamu ich vieme pridávať jednotlivo.

Umožňuje nám to načítať modely s rôznymi zloženiami textúr, musíme však mať k dispozícii informáciu o ich počte. Nakoniec pomocou zoznamu materiálov a url modelu vytvoríme samotný 3D model v premennej collada. Objektu priradíme pozíciu na scéne a pridáme ho na scénu.

#### Príklad funkcie Scena:

#### *function Scena(){*

 *var poccolor:Number; var pocbitmap:Number; poccolor=Cxml.objekt[model].pcolor; pocbitmap=Cxml.objekt[model].pbitmap;* 

```
var materialsList:MaterialsList = new MaterialsList();
```
*var farba:Number;* 

*var nazov:String;* 

*var texture:String;* 

*for (var i2:Number=0; i2<poccolor; i2++) /* **načítanie farebných textúr**

*{* 

```
 farba=Cxml.objekt[model].color[i2].farba; 
 nazov=Cxml.objekt[model].color[i2].name; 
 colorMaterial = new ColorMaterial (farba); 
 colorMaterial.doubleSided = true; 
 materialsList.addMaterial( colorMaterial, nazov );
```
*};* 

*for (var i3:Number=0; i3<pocbitmap; i3++) /* **načítanie bitmapových textúr**

*{* 

```
 texture=Cxml.objekt[model].bitmap[i3].url; 
 nazov=Cxml.objekt[model].bitmap[i3].name; 
 bitmapFileMaterial = new BitmapFileMaterial(texture); 
 bitmapFileMaterial.doubleSided = true; 
 materialsList.addMaterial( bitmapFileMaterial, name );
```
*};* 

```
var ColladaURL:String; 
var pozx:Number;
```
*var pozy:Number;* 

*var pozz:Number;* 

*pozx=Cxml.objekt[model].x;* 

*pozy=Cxml.objekt[model].y;* 

*pozz=Cxml.objekt[model].z;* 

*ColladaURL=Cxml.objekt[model].url;* **/ načítanie url cesty k modelu** 

```
collada = new Collada(ColladaURL, materialsList, .1); / vytvorenie modelu 
collada.x=0+pozx; 
collada.y=-20+pozy; / umiestnenie na scéne 
collada.z=0+pozz; 
scene.addChild(collada); / pridanie modelu na scénu 
addEventListener(Event.ENTER_FRAME, onEnterFrame); 
};
```
Po vykonaní funkcie Scéna musíme scénu vyrenderovať, aby sa mám zmena objektu aj prejavila:

*renderer.renderScene(scene, camera, viewport);* 

### **4.3.2. XML dokument collada**

 *</bitmap> <bitmap>* 

XML dokument collada slúži na uchovanie všetkých informácií o jednotlivých modeloch. Editáciou tohto dokumentu môžeme meniť modely alebo aj jednotlivé textúry použité v aplikácii. Ako prvý tag máme s názvom pocet, označuje nám celkový počet modelov v aplikácii. Nasledujúce tagy <objekt> nám predstavujú jednotlivé modely a to v poradí v akom chceme mať modely v hre. Obsah a význam jednotlivých častí <objekt> mám popisuje nasledujúca ukážka obsahujúca jeden model s dvoma bitmapami:

```
<exponaty> 
        <pocet>1</pocet> 
         <objekt> 
                 <url>6.dae</url> / umietnenie Collada domumentu modelu 
                 <pbitmap>2</pbitmap> / počet použitých bitmapových textúr 
                 <pcolor>0</pcolor> / počet použitých farebných textur 
                 <x>0</x> / umietnenie na osi x 
                 <y>0</y> / umietnenie na osi y 
                 <z>-850</z> / umietnenie na osi z 
                 <bitmap> 
                         <url>6=0.jpg</url> /umietnenie prvej bitmapy 
                         <name>material_0_1_0-image</name> /názov prvej bitmapy modelu v Collada 
dokumente
```

```
 <url>6=1.jpg</url> / umietnenie druhej bitmapy 
                         <name>material_1_2_0-image</name> /názov druhej bitmapy 
                 </bitmap> 
         </objekt> 
</exponaty>
```
Informácie o textúrach modelov si môžeme zistiť v samotnom collada dokumente modelu v <library\_images>, tu môžeme zistiť názvy textúr, alebo pre bitmapové textúry zmeniť použitý obrázok.

#### Ukážka:

```
 <library_images> 
  <image id="material_0_1_0-image" name="material_0_1_0-image"> 
    <init_from>6=0.jpg</init_from> 
  </image> 
  <image id="material_1_2_0-image" name="material_1_2_0-image"> 
    <init_from>6=1.jpg</init_from> 
  </image> 
 </library_images>
```
### **4.3.3. XML dokument qviz**

Kvízové otázky môžeme upravovať v XML dokumente s názvom qvíz. Pre každý model sa tu nachádza tag <object> s informačnými textami a kvízovými otázkami. Otázky môžu byť rozdelené do obtiažností na jednoduché, ťažké a expert (ak otázky nerozdeľujeme do obtiažností označíme ich ako ťažké). Odpovede môžu byť od dvoch do štyroch a správnych odpovedí sa dá nastaviť viac alebo žiadna.

Príklad (otázka z troma odpoveďami):

```
<qviz> 
         <object> 
                  <tazke> 
                           <pocet>1</pocet> 
                           <otazka> 
                                    <text>Aká budova je namalovaná na hodinách?</text> 
                                    <text> </text>
```
 *<pocod>3</pocod>* 

 *<odpoved>* 

 *<spravnost>ano</spravnost>* 

 *<text>A) kostol</text>* 

 *<text> </text>* 

 *</odpoved>* 

 *<odpoved>* 

 *<spravnost>nie</spravnost>* 

 *<text>B) obchodný dom</text>* 

 *<text> </text>* 

 *</odpoved>* 

 *<odpoved>* 

 *<spravnost>nie</spravnost>* 

 *<text>C) zvonica</text>* 

 *<text> </text>* 

 *</odpoved>* 

 *</otazka>* 

 *</tazke>* 

 *<info>* 

 *<pocet>0</pocet>* 

 *</info>* 

 *</object>* 

*</qviz>* 

### **4.4. Testovanie**

Aplikácia bola testovaná pod operačným systémom Windows a Linux vo webovských prehliadačoch Internet Explorer, Mozila Firefox, Opera a Google Chrome. Aplikácia sa v rôznych prehliadačoch s rovnakým postupom hráča správa zhodne. Pri zlých vstupných dátach v XML dokumentoch je hra čiastočne hrateľná. Ak poskytneme aplikácii zlý collada XML dokument, hra beží bez zobrazovania modelov. Podobne sa správa aj pri chybe v ostatných XML dokumentoch. V prípade nezhody názvu a cesty k textúram sa uprednostní informácia v dokumente pre samotný model a úplná absencia textúry sa zobrazí čiernou plochou. Zložitosť modelov má vplyv na rýchlosť ich načítania a pri použití veľkých plôch s jednou textúrou sa pri otáčaní môže textúra deformovať.

Využitie hry na skupinové hranie bolo otestované na podujatí Virtuálna realita bez hraníc, ktorá sa uskutočnila na pôde FMFI UK so spoluprácou s deťmi a pedagógmi zo ZUS DK Bánovce nad Bebravou a pracovníkmi fakulty. Po predstavení hry boli hráči rozdelení do dvoch súperiacich teamov. Každý team mal pridelený svoj počítač, z ktorého sa hra premietala na plátno. Hráči spoločne navigovali človeka sediaceho pri počítači. Ich úlohou bolo za čas piatich minút nahrať čo najväčšie skóre. Aplikácia v tomto teste obstála na výbornú. Beh hry bol plynulý a bezchybný. Hráči si rýchlo osvojili základné pravidlá a aktívne sa zapájali do diania v hre.

## **5. Anketa a jej vyhodnotenie**

Na celkové vyhodnotenie hry som zostavila dve ankety. Prvá je formulovaná s ohľadom na nízky vek cieľovej skupiny hráčov. Otázky sú zamerané na samotnú hru a hlavné informácie o hlasujúcom. Druhá kratšia anketa je určená hlasujúcim nad 18 rokov, hlavnou témou otázok sú virtuálne múzeá a hodnotenie hry vzhľadom na cieľovú skupinu hráčov (nie z pohľadu samotného hráča). Hlasovanie prebiehalo nielen papierovou formou (celkovo 50), ale aj cez internetovú stránku hry (celkovo 34), kde prieskum ešte stále prebieha.

Z vyhodnotenia vekového rozdelenia hlasujúcich je vidieť väčšie zastúpenie vyššej vekovej skupiny ako je cieľová veková skupina.

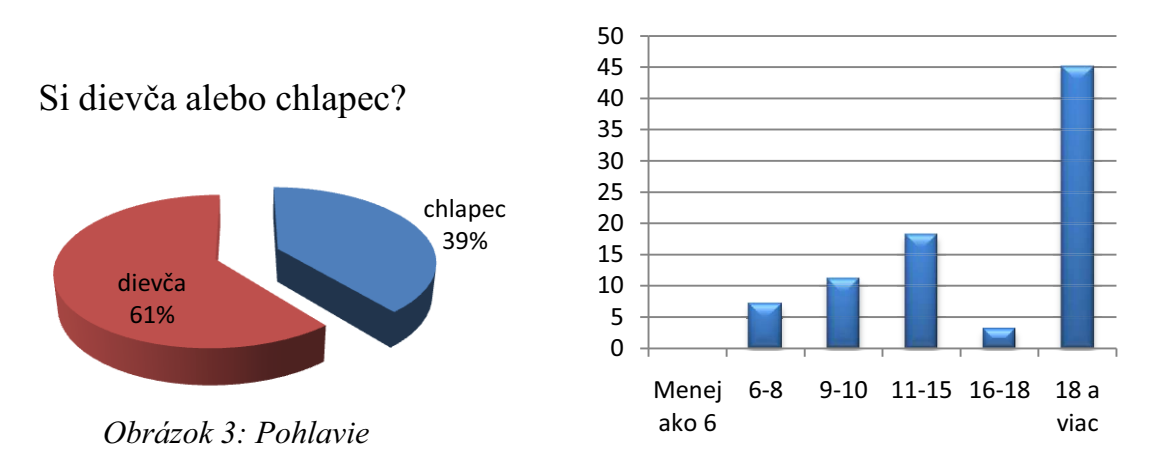

#### Koľko máš rokov?

#### *Obrázok 4: Vek*

Ďalšia časť ankety bola venovaná frekvencii činnosti na internete. Ukázalo sa, že väčšina detí a mladých ľudí využíva internet na zábavu, prácu aj ako prostriedok komunikácie aspoň raz do týždňa, ale nájdu sa ešte stále aj taký čo nepodľahli internetu.

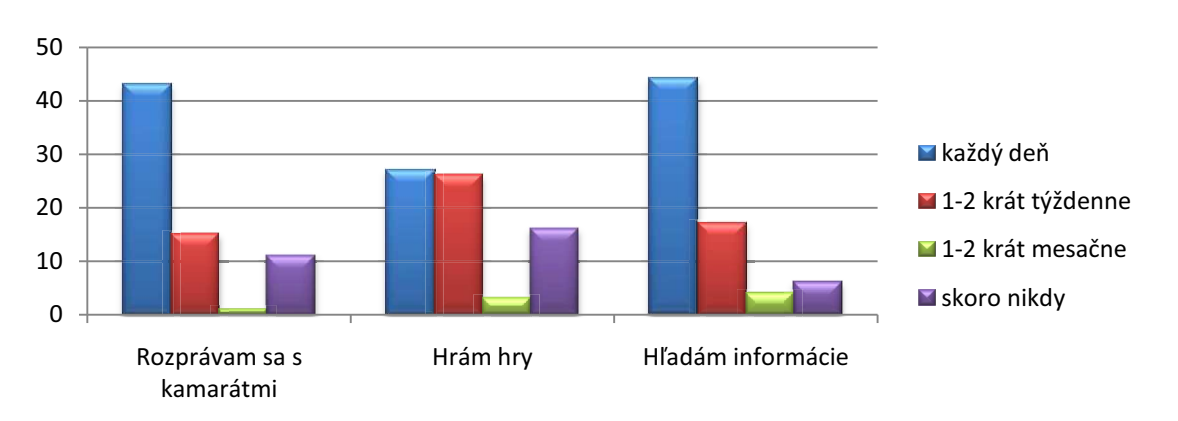

### Ako často robievaš nasledovné činnosti na internete?

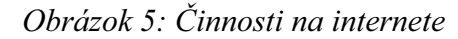

Medzi najobľúbenejšie hry boli v ankete označené stratégie. Do tejto kategórie patrí aj hodnotená hra. Otázky použité v hre považovalo za ťažké iba 8% opýtaných. Celkovo hru hodnotili hráči pozitívne.

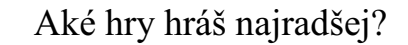

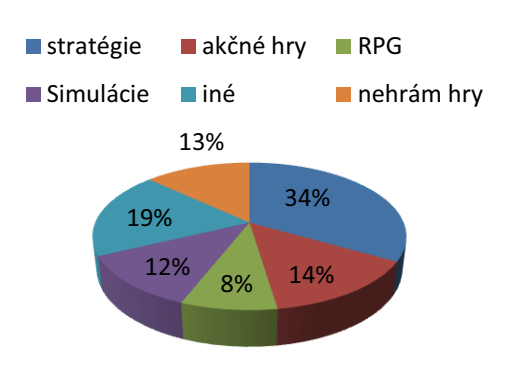

Ako sa ti hra páčila?

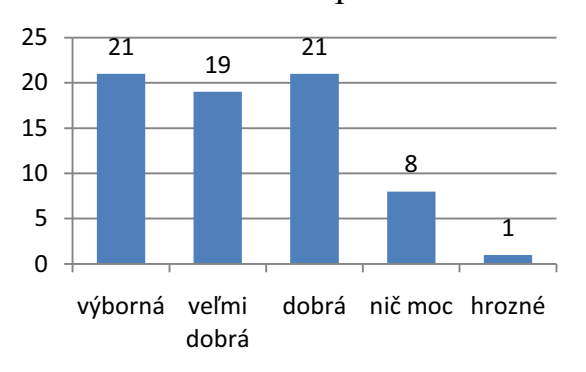

*Obrázok 6: Obľúbenosť hier Obrázok 7: Hodnotenie hry - hráč*

Pozitívnou informáciou je malé množstvo hlasujúcich, ktorí ešte nenavštívili žiadne múzeum, ale pomerne nízke percento navštívilo Múzeum hodín v Bratislave. Väčšina by si išla pozrieť exponáty aj naživo, čím sa ukazuje šanca hry zvýšiť záujem o múzeum u detí.

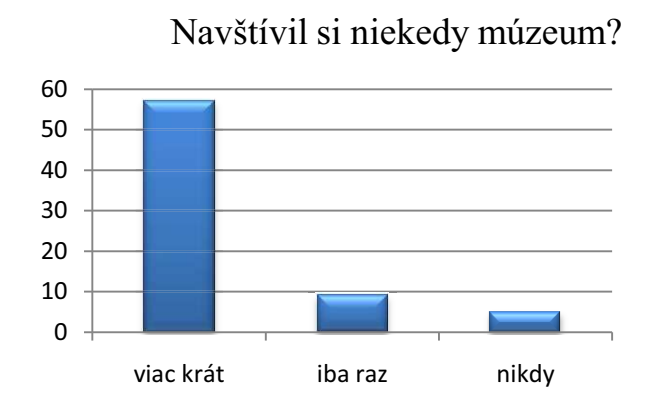

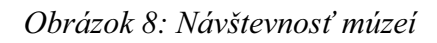

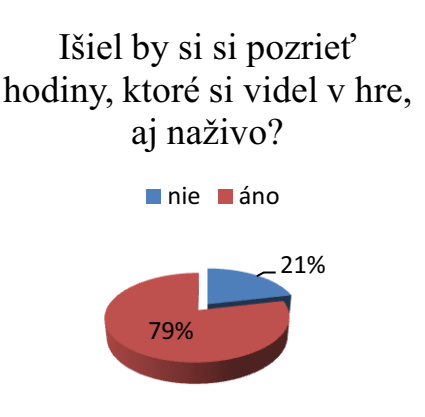

*Obrázok 9: Išli by si pozrieť naživo exponáty z múzea*

#### Ukážka anketového lístka:

 $\hat{\mathbf{I}}$ 

Aké hry hráš najradšej? Si dievča alebo chlapec? Ako často robievaš nasledovné činnosti na internete? Koľko máš rokov?  $\Box$  $\Box$  $\Box$  $\Box$   $\Box$  $\Box$  $\boxtimes$  $\Box$  $\Box$  $\Box$  $\Box$  $\Box$  $\Box$  $\boxtimes$  $\Box$  $\boxtimes$  $\Box$  $\Box$ Ŋ  $\Box$ Rozprávam sa s kamarátmi Hiadám informácie Hrám hry 1-2 krát mesačné 11-15  $0 - 10$ Dievča Iné : 1-2 krát mesačné Stratégie 1-2 krát mesačné  $6 - 8$ Menej ako 6 Nehrám hry Simulácie RPG (hra na hrdinu) Akčné hry každý deň každý deň 16-18 **Chlapec** každý deň 18 a viac  $\overline{\alpha}$ **Z Skoro nikdy N** Skoro nikdy  $\square$ □ 1-2 krát týždenne  $\Box$  $\Box$ Skoro nikdy 1-2 krát týždenne 1-2 krát týždenne naživo? lšiel by si si pozrieť hodiny, ktoré si videl v hre, aj Navštívil si Múzeum hodín v Bratislave? Ako sa ti hra páčila? Navštívil si niekedy múzeum? Boli otázky v hre ťažké?  $\Box$  $\begin{array}{c} \boxtimes \end{array}$  $\boxtimes$  $\Box$  $\Box$  $\Box$   $\Box$  $\Box$  $\hfill \square$  $\Box$  $\Box$  $\boxtimes$ Áno<br>Nie nikdy lba raz Áno hrozné Nič moc Dobrá Wyborná Nie Ano Veľmi dobrá Viac krát Nie o MU / 2 EUM VIII<br>MU / 2 EUM VIIII Čo je to múzeum? BROWN V KTORE? SU VYSTAVENE ROTHRA A POSTOJ KOSTRY DIMOSTU STARGIO CI

*Obrázok 10: Anketový lístok*

Druhá anketa je určená pre hlasujúcich od 18 rokov. Jedno zo zameraní otázok je na pojem virtuálneho múzea. Viac ako polovica hlasujúcich navštívila virtuálne múzeum a iba pár z nich obsahovali aj aktivity pre deti. Keď zoberieme do úvahy, že múzeá sú pri výučbe detí veľkou pomôckou, nie je moc pozitívny výsledok. Zavádzanie hier do virtuálnych múzeí považuje za prospešné väčšina opýtaných. Z uvedeného vyplýva, že podobných projektov by malo v budúcnosti pribúdať.

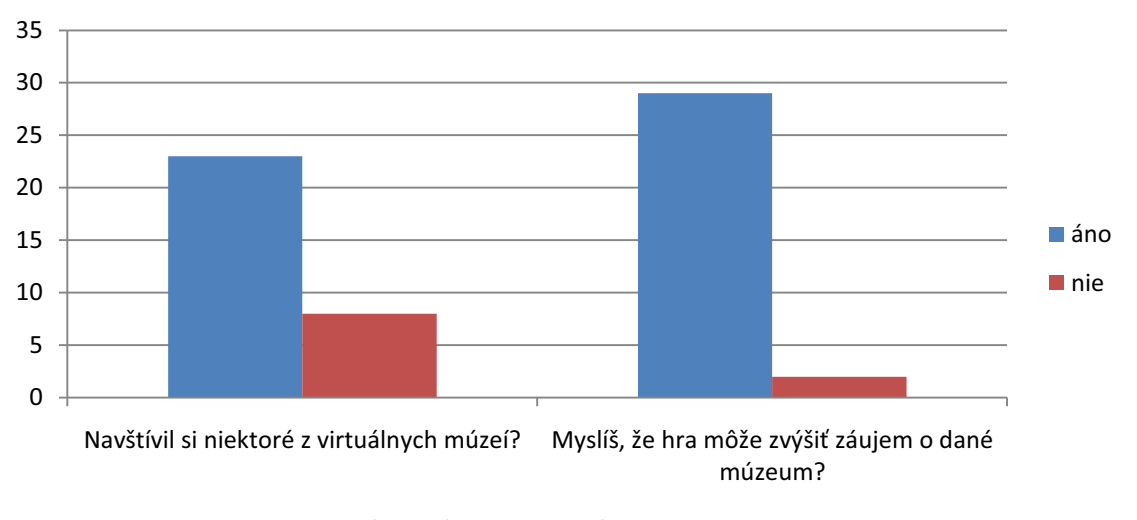

*Obrázok 11: Virtuálne múzeum*

Poslednou časťou je hodnotenie hry vzhľadom na cieľovú skupinu. U všetkých kategórií bolo hodnotenie priemerné, najlepšie v nápaditosti a najslabšie bolo u hrateľnosti hry.

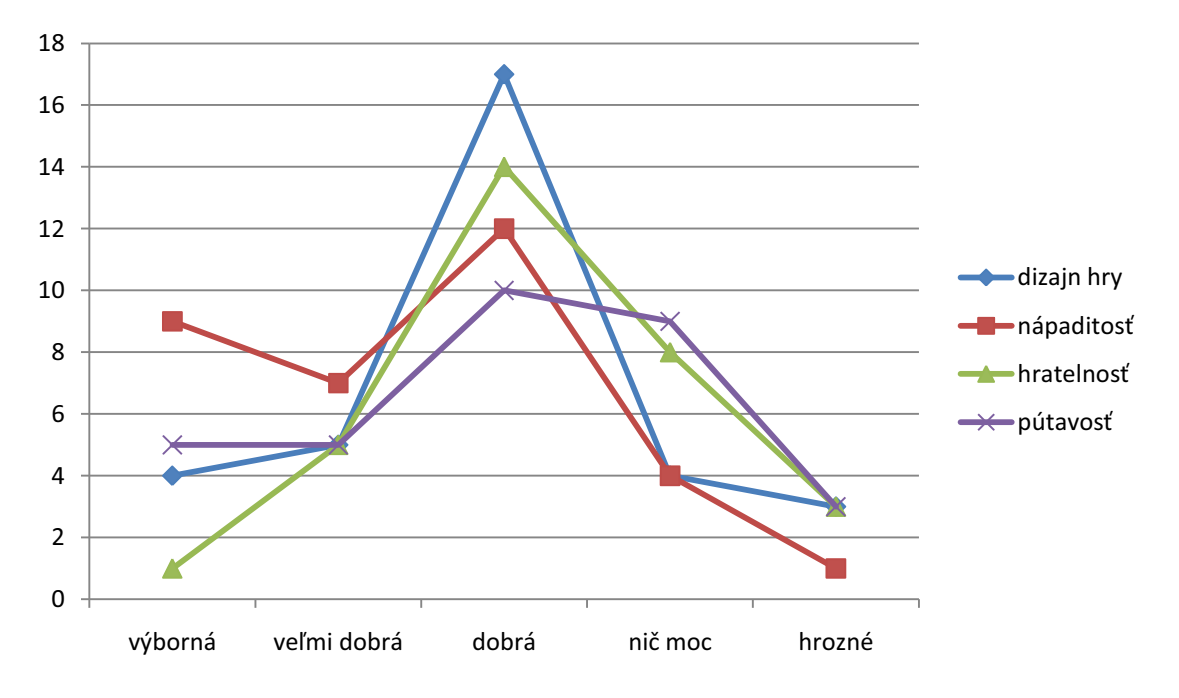

*Obrázok 12: Hodnotenie hry* 

## **6. Záver**

V práci sa podarilo zhrnúť prehľad problematiky virtuálnych múzeí so zameraním na deti a formátu COLLADA. Podrobne je popísaný spôsob implementácie 3D modelov do webovskej aplikácie. Predstavená je aplikácia "Včely v múzeu", ktorá vznikla na základe požiadaviek pracovníkov Mestského múzea v Bratislave pre Múzeum hodín v dome U dobrého pastiera v Bratislave. Reakcie hráčov cieľovej skupiny ako aj vyšších vekových skupín hráčov boli v ankete veľmi pozitívne.

## **Bibliografia**

### **Písomná literatúra**

[1] Žára, J., Beneš, B., Sochor, J., Felkel, P. 2004. Moderní počítačová grafika. 2. vydanie. ISBN 80-251-0454-0. Computer Press, Brno 2004.

[2] Qvortrup, L. 2002. Virtual Space: Spatiality in Virtual Inhabited 3D Worlds. Springer-Verlag London Berlin Heidelberg. ISBN 1-85233-516-5.

[3] Arnaud, R. – Barnes, M. C. 2007. COLLADA. Wellesley: AK Peters 2007

[4] Lábaj, Ľ. 2009. Bakalárska práca: Virtuálne 1. Slovenské gymnázium.

[5] Major, V. 2009 Bakalárska práca: Virtuálne múzeum hodín.

### **Internetové zdroje**

[I-1] Virtual Museum of Canada [online / 18. 09. 2009] http://www.museevirtuelvirtualmuseum.ca/

[I-2] 3D Acient Wonders [online / 18. 09. 2009] http://www.3dancientwonders.com/

[I-3] The Virtual Museum of Japanese Arts [online / 18. 09. 2009] http://webjapan.org/museum/menu.html

[I-4] Považské museum 3D online [online / 18. 09. 2009] http://www.sccg.sk/~projects/pavpm3d/

[I-5] Wikipedia – Hra [online / 18. 09. 2009] http://sk.wikipedia.org/wiki/Hra

[I-6] Koza, T. 2006. Herné žánre – čo kam patrí? [online / 18. 09. 2009] http://hry.sme.sk/c/2544625/herne-zanre-co-kam-patri--redir.html

[I-7] Acadie [online / 18. 09. 2009] http://www.virtualmuseum.ca/Exhibitions/Acadie/index\_f.html

[I-8] I like cats [online / 18. 09. 2009] http://www.mcq.org/jeux/jeu\_chats/Chats\_A/indexA.html

[I-9] Grande Andventure du Haut – Canada [online / 18. 09. 2009] http://sydenhamdiscovery.ca/francais/game.asp

[I-10] Une épave raconte – Le jeu [online  $/ 18.09.2009$ ] http://uneepaveraconte.net/francais/intro.htm

[I-11] Hockey [online / 18. 09. 2009]

http://www.museevirtuel.ca/Exhibitions/Hockey/Francais/Features/RCIP\_Hockey\_francais/in dex.html

[I-12] COLLADA home page [online / 18. 09. 2009] http://www.collada.org

[I-13] Kronos group - COLLADA [online / 18. 09. 2009]http://www.khronos.org/collada,

[I-14] Wikipedia – COLLADA [online / 18. 09. 2009] http://en.wikipedia.org/wiki/Collada

[I-15] Wikipedia – Blender [online / 01. 10. 2009] http://sk.wikipedia.org/wiki/Blender

[I-16] Wikipedia – Gimp [online / 01. 10. 2009] http://sk.wikipedia.org/wiki/GIMP

[I-17] Wikipedia – Adobe Flash [online  $/ 01. 10. 2009$ ] http://en.wikipedia.org/wiki/Adobe\_Flash

[I-18] Papervision 3D [online / 01. 10. 2009] https://collada.org/mediawiki/index.php/Papervision\_3D

[I-19] S.O.S. history [online / 19. 01. 2010] http://www.memoireenperil.net/PACEN.htm

[I-20] The Life of Dr. Frappier [online / 19. 01. 2010] http://www.museeafrappier.qc.ca/en/index.php?gameid=2

## **Prílohy**

## **A. Návod pre hráča s ukážkami z hry**

V tejto hre sa hráč stará o svoj virtuálny úľ a snaží sa nazbierať do skladu čo najviac medu, ktorý predstavuje skóre hry. V nastavení si môžeme zapnúť, prípadne vypnúť zvuk hracích hodín a pomocou tlačidla štart spustíme samotnú hru.

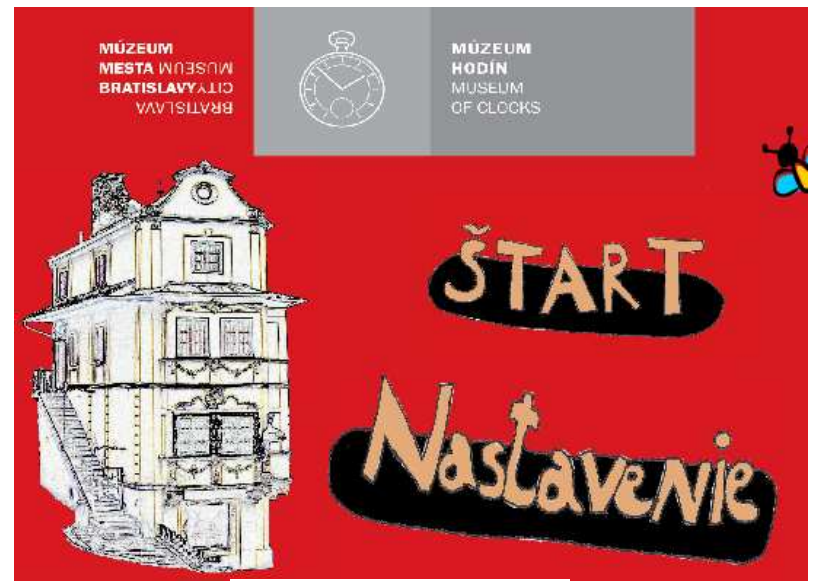

*Obrázok 13: Ukážka 1* 

Hneď na začiatku si hry musíte vybrať jeden z predmetov - exponátov z Múzea hodín v dome U dobrého pastiera v Bratislave.

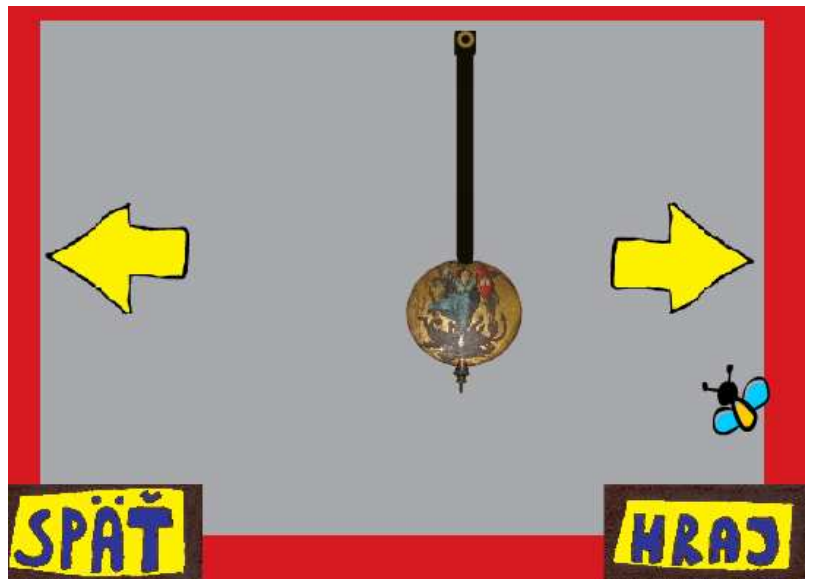

*Obrázok 14: Ukážka 2* 

>Dednoduché<br>*Tažké*<br>Expert RA

Vyberieme si jednu z troch obtiažností.

*Obrázok 15: Ukážka 3* 

#### **"Jednoduché":**

Nášmu úľu nehrozí žiadne nebezpečenstvo, stačí vyrábať dosť medu pre všetkých a mať dost veľký sklad.

#### **"Ťažké":**

V skladoch treba postupne odkladať aj stravu na zimu. Či má hráč v sklade dosť jedla pre svoju populáciu sa dozvie v menu, spolu s množstvom nazbieraného a spracovaného peľu. Zima prichádza vždy po 20 kolách. Včely vtedy spia. Odpočíta sa určitá čiastka zo zásob podľa druhu a počtu členov úľa. Ak v úli nie je dosť zásob na prezimovanie celej populácie hráč riskuje, že mu zomrú dôležití členovia úľa. Vždy prežije iba toľko včiel, pre koľko je v úle dostatok zásob.

#### **"Expert":**

Popri zime sa nám môže ešte stať, že na úľ zaútočí nepriateľ, ktorým je medveď. Ten môže mať rôzne veľkú silu (pohybuje sa od 20 do 500), čo závisí od veľkosti úľa a čiastočne aj od náhody. Dôsledkom jeho návštevy, je strata časti zásob. Strata závisí od útočnej sily medveďa a útočnej sily úľa. Veľký úľ nám častejšie priláka nepriateľa. Veľkosť úľa sa ráta podľa počtu členov, ktorí v ňom bývajú.

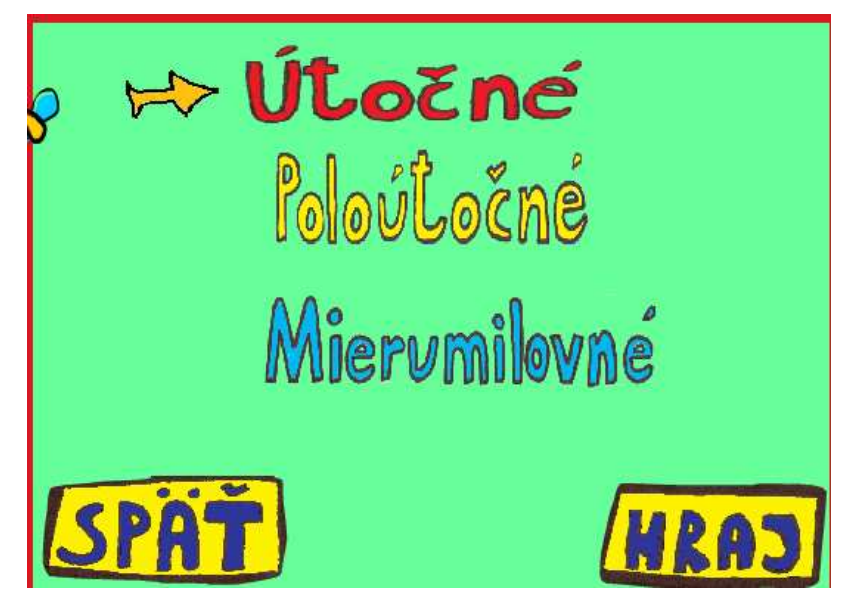

Vyberieme si typ včiel.

#### *Obrázok 16: Ukážka 4*

"Útočné" včely, ako už ich názov naznačuje, sú veľmi dobrými bojovníkmi. Majú nielen najsilnejších bojovníkov, ale aj silnejšie robotnice. Nevýhodou bojovníkov je ich veľká spotreba potravy (veď keď už sú také silné tak musia aj veľa jesť). Robotnice sa tiež dokážu brániť, asi ako tretina bojovníka. Je to ich veľkou prednosťou, lebo ich môže hráč efektívne použiť aj na stráženie úľa. Jedinou nevýhodou tohto druhu úľa je pomalšie zbieranie peľu, čo spôsobuje potrebu mať v úle veľké množstvo robotníc zbierajúcich peľ.

**"Polo útočné"** včely sú včely, ktoré sú dobré v boji aj pri zbieraní zásob, ale v ničom nie sú najlepšie. Bojovníci nespotrebúvajú toľko potravy ako útočné včely, ale ani nie sú takí dobrí strážcovia. Robotnice sú šikovnejšie a preto ich netreba ak veľa na zásobovanie a živenie úľa.

**"Mierumilovné"** včely sú ako stvorené na robenie veľkých zásob. Ich nevýhodou je, že bojovníci slabo bránia, ale aj málo zjedia. Ich robotnice robia veľmi rýchlo a efektívne, ale vôbec nevedia brániť úľ. Dávať ich na ochranu úľa nemá žiadny význam. Míňajú málo zásob, preto na zásobovanie úľa ich stačí málo.

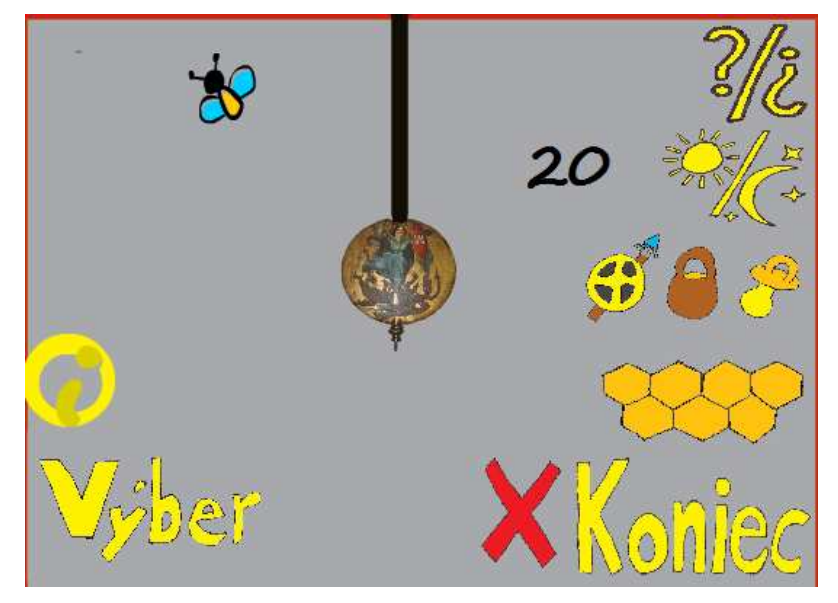

Nakoniec sa dostávame k samotnej hre, ktorá vyzerá takto:

*Obrázok 17: Ukážka 5* 

V strede vidíme náš vybraný predmet, ktorým môžeme hýbať pomocou šípok a stlačením enter sa začne otáčať, po ďalšom stlačení sa zastaví. Približovať alebo vzďaľovať si predmet môžeme pomocou + alebo - (na numerickej časti klávesnice).

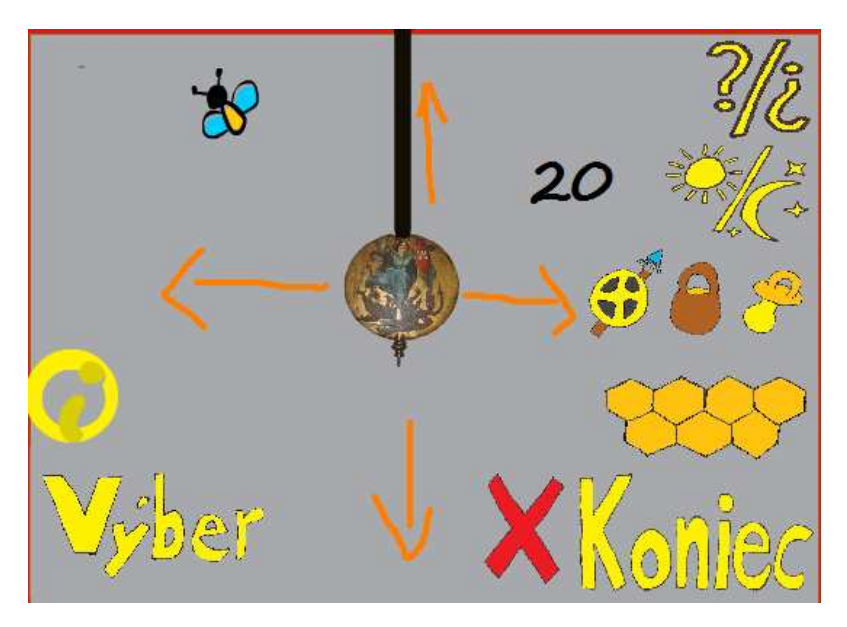

*Obrázok 18: Ukážka 6* 

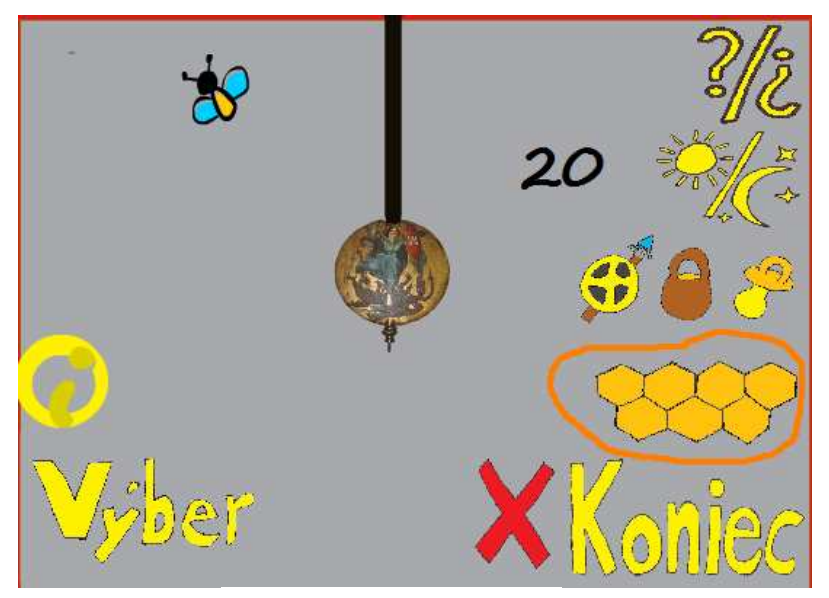

Ako sa mám darí pri zbieraní medu si môžeme pozrieť stlačením plástov.

*Obrázok 19: Ukážka 7* 

Na tejto obrazovke vidíme koľko medu už máme v skade, koľko ho vyrobíme, koľko spotrebujeme a aj náš zisk. Na poslednom riadku vidíme, aká je kapacita nášho skladu. Sklad si môžeme zväčšiť stlačením plástu so symbolom A, ale musíme dávať pozor, či nám ostane dosť medu na ďalší deň, lebo pri tom spotrebujeme určitú časť zásob.

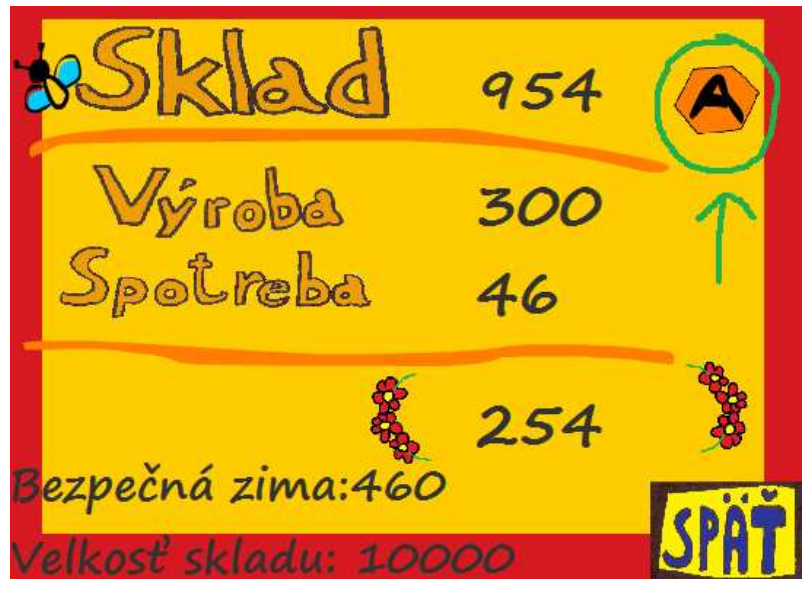

*Obrázok 20: Ukážka 8* 

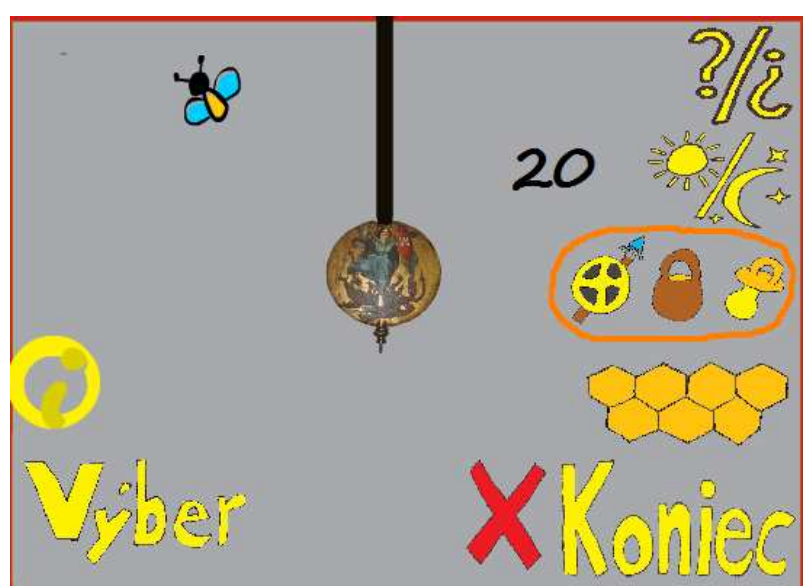

Obyvateľov úľa si kontrolujeme tlačidlom hneď nad skladom.

*Obrázok 21: Ukážka 9* 

Počty včielok môžu byť napríklad:

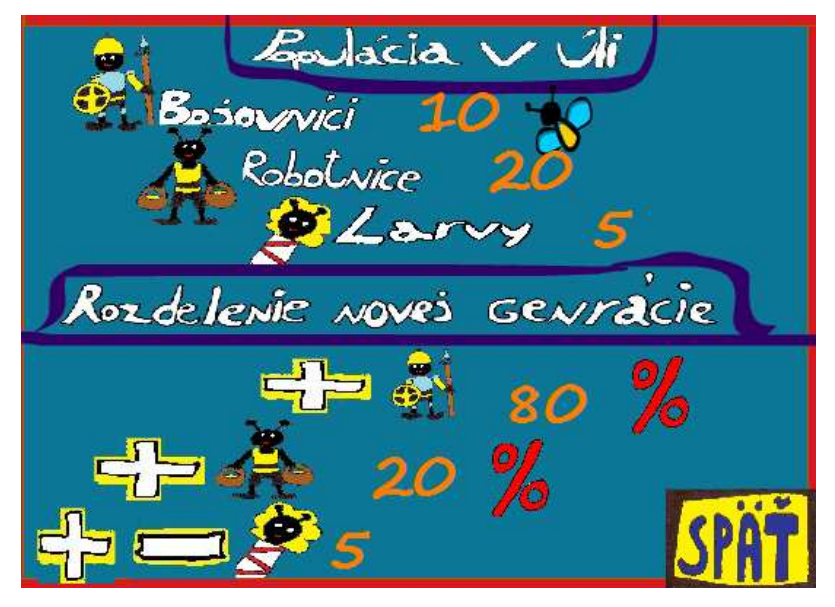

*Obrázok 22: Ukážka 10* 

Tu vidíme, že máme piatich bojovníkov, ktorí nám strážia úľ. Ďalej 20 robotníc, ktoré zbierajú med a 5 lariev, z ktorých budú nové včielky.

V poslednej časti obrazovky si môžeme nastaviť koľko nových lariev chceme a hneď nad nastavením lariev si môžeme nastaviť aj čím sa majú stať.

lacia Rozdelenie noves Gevracie Rozdelenie novei Genracie

### *Obrázok 23: Ukážka 11*

Stlačením tlačidla so slniečkom a mesiačikom prechádzame do nového kola, ktoré predstavuje nový deň, aj s počtom koľko ich ešte máme. Ak sa nám minú všetky kolá môžeme si zarobiť nové odpovedaním na otázky, ktoré dostaneme po stlačení otázniku (dokopy môžeme dostať 20 otázok). Ak sme už minuli všetky otázky aj kolá, hra sa končí a nahrané skóre sa dozvieme stlačením tlačidla Xkoniec.

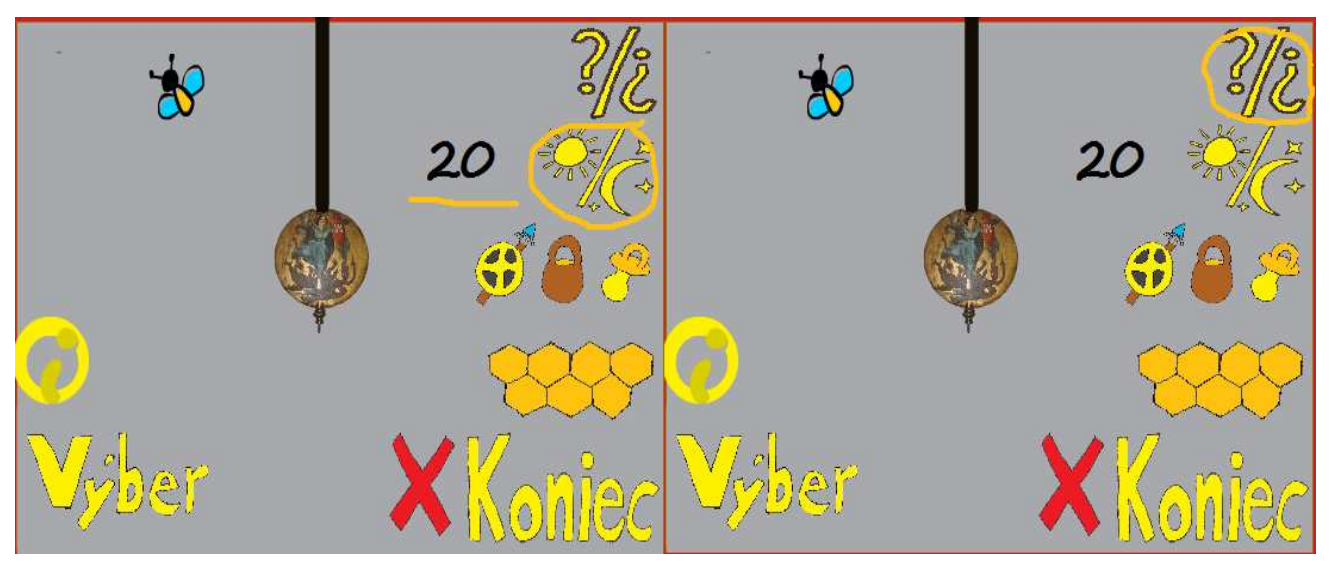

*Obrázok 24: Ukážka 12* 

# **Prajem veľa zábavy a veľa sladkého medu.**

## **B. Obsah CD**

K textu je priložený CD nosič, obsahujúci výslednú aplikáciu spustiteľnú z exe súboru. Webovskú stránku s aplikáciu so všetkými modelmi exponátov vo formáte COLLADA, textúry k modelom v jpeg a XML súbory s nastavením hry. Priložené sú aj súbory s anketami a video ukážky hry.